연세대학교 대학원 의 공 학 과 이 경 무

# 전산화 단층 촬영(CT) 장치의 콘솔 프로그램 구현에 관한 연구

# 전산화 단층 촬영(CT) 장치의 콘솔 프로그램 구현에 관한 연구

# 지도 김 동 윤 교수

이 논문을 석사 학위논문으로 제출함

# 2002년 12월 일

연세대학교 대학원 의 공 학 과 이 경 무

# 이경무의 석사 학위논문을 인준함

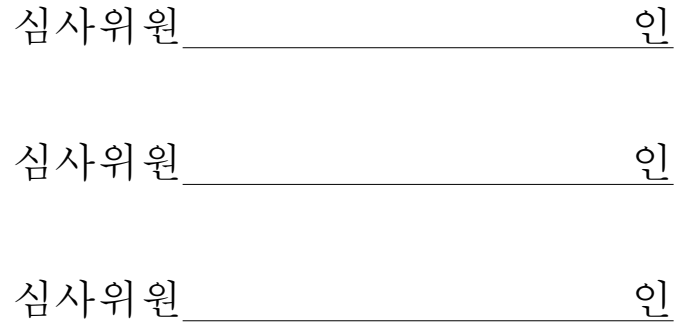

# 연세대학교 대학원

# 2002년 12월 일

# 감 사 의 글

우선 본 논문이 있기까지 학문적인 가르침과 인생의 가르침을 주신 김동윤 교 수님께 고개 숙여 감사의 말씀을 드립니다. 부족한 논문을 끝까지 읽어주시고, 잘 못된 부분을 지도해 주신 이윤선 교수님, 조효성 교수님께 감사의 말씀을 드립니 다. 대학교 4년, 대학원 2년 동안 저에게 많은 가르침을 주신 윤형로 교수님, 이경 중 교수님, 윤영로 교수님, 김영호 교수님, 신태민 교수님, 김법민 교수님께 감사의 말씀을 드립니다.

부족한 저에게 아낌없는 격려와 도움을 주신 김동선 선배님, 신동규 선배님께 감사의 말씀을 드립니다. 같은 연구실에서 함께 공부했던 윤용현 선배님, 정진덕 선배님, 조태식 선배님, 송지웅 선배님, 정광영 선배님, 김영대, 김영윤에게 감사의 말씀을 드립니다. 힘들었지만 보람된 대학원 생활을 같이 한 김해관 선배님, 김기 원 선배님, 이승형 선배님, 이주성 선배님, 장 근 선배님, 강상묵 선배님, 허 현 선 배님, 홍대기, 조성필에게 감사의 말씀을 드립니다. 대학원 생활동안 내 옆에서 힘 이 되어준 95학번 동기들 이광재, 서광석, 이현웅, 윤상호, 김기훈, 한상돈, 이계형, 이재영, 김재영, 정인철에게 감사의 말씀을 드립니다. 그리고, 제가 어려울 때 옆에 서 많은 도움을 주신 성홍모 선배님, 장승진 선배님, 신재우 선배님, 태기식 선배 님, 박호동 선배님, 노동곤 선배님, 이진복 선배님, 강성재 선배님, 차민석 선배님, 정만희, 이상원, 정임숙, 최유나, 도관호에게 감사의 말씀을 드립니다.

지금에 저를 있게 하신 부모님, 힘들 때 물심양면으로 도와 준 누나, 동생, 언 제나 곁에서 힘이 되어준 다예, 마지막으로 멀리서 저를 지켜보시고, 바른 길로 인 도해 주신 선생님께 감사의 말씀을 드립니다.

2002년 12월

이 경 무 올림

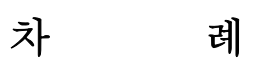

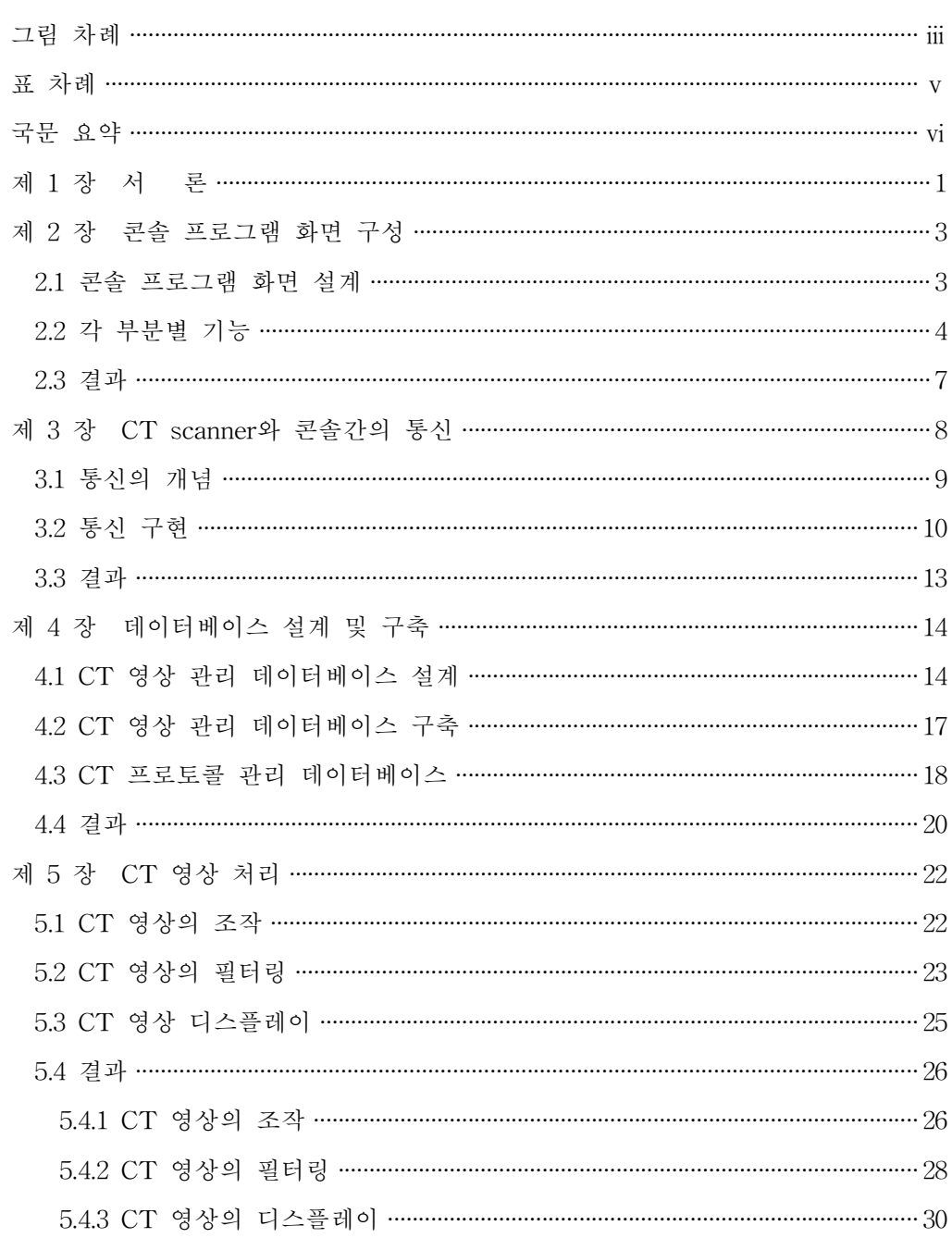

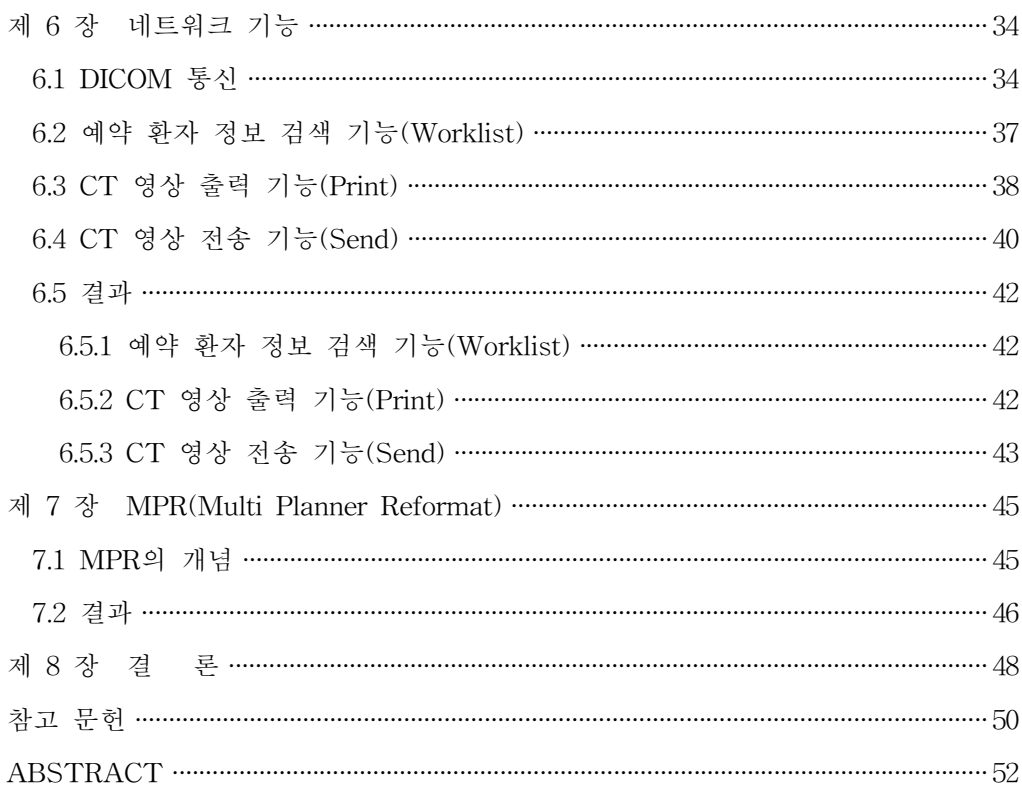

그 림 차 례

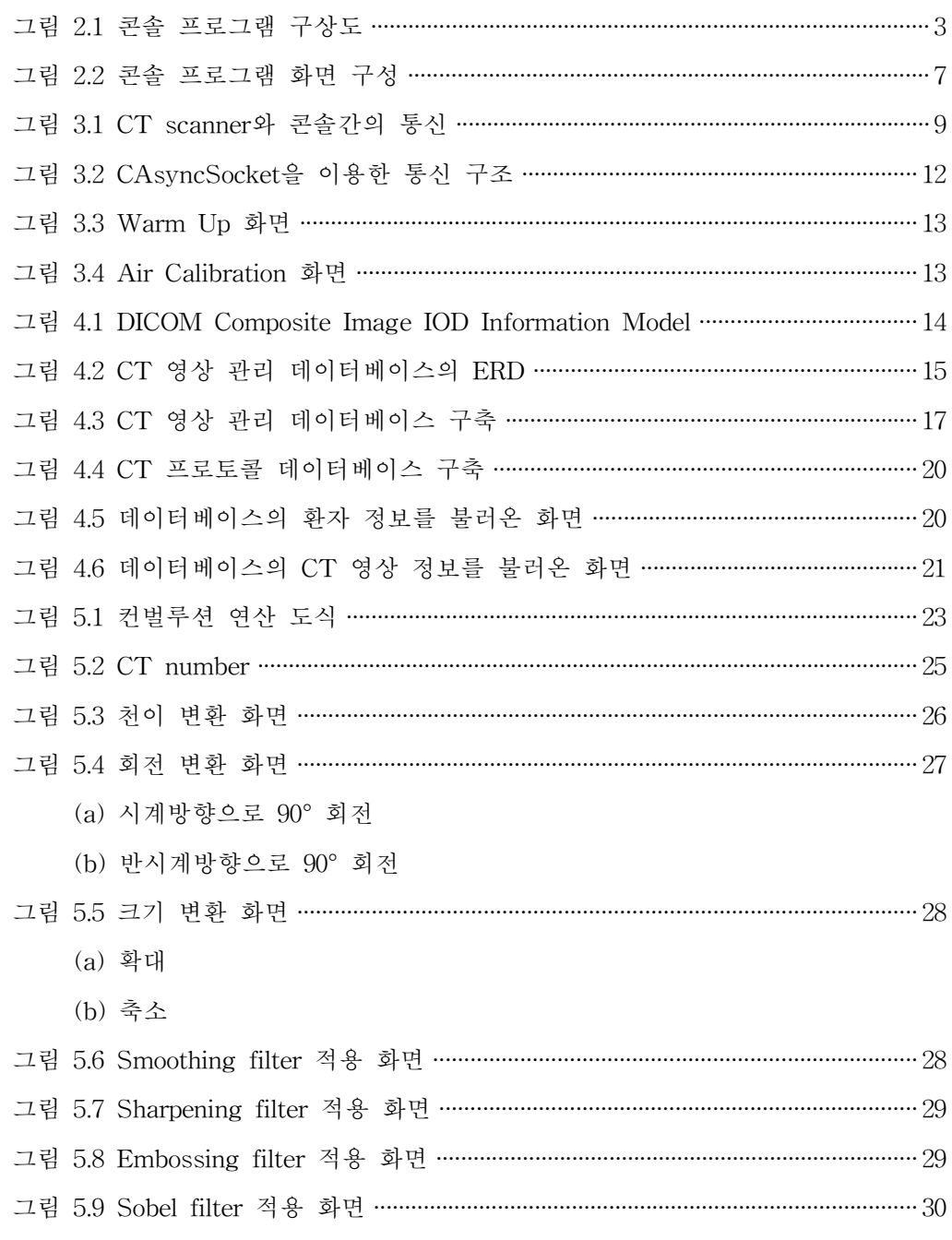

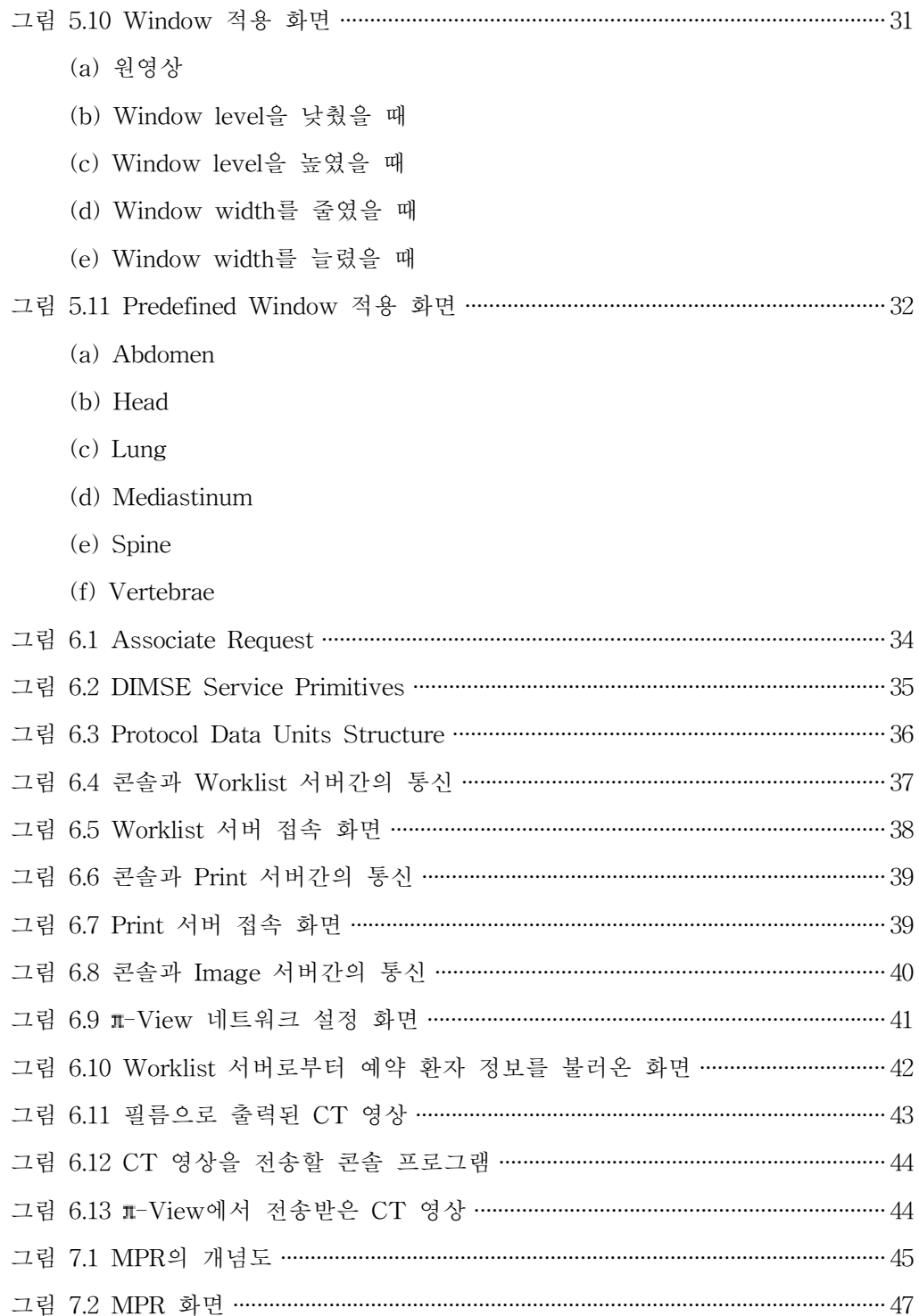

# 표 차 례

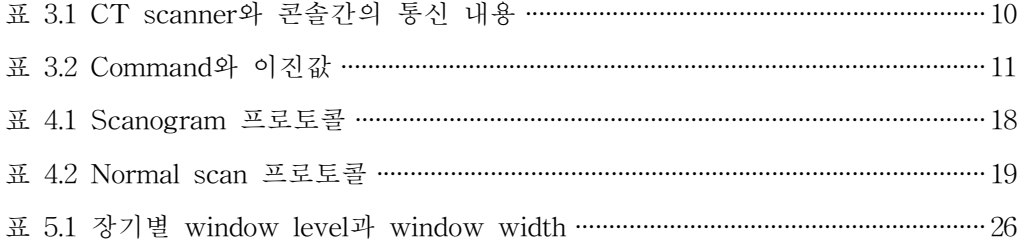

#### 국 문 요 약

# 전산화 단층 촬영(CT) 장치의

## 콘솔 프로그램 구현에 관한 연구

본 연구에서는 Philips사와 GE Medical Systems사의 전산화 단층 촬영 장치를 모델로 하여 콘솔 프로그램을 구현하기 위해 다음 기능들을 개발하였다.

첫째, 방사선과 의사와 전산화 단층 촬영 장치 조작자를 위해 콘솔 화면을 구 성하였다. 둘째, 콘솔에서 전산화 단층 촬영 장치 스캐너를 제어하기 위해 MFC의 CAsyncSocket과 CArchive 클래스를 이용하여 근거리 네트워크 통신을 구현하였 다. 셋째, Microsoft Access 2000를 이용하여 DICOM(Digital Imaging and Communication in Medicine) 3.0 표준에 근거한 전산화 단층 촬영 장치 영상 데 이터베이스를 설계하였다. 넷째, 전산화 단층 촬영 장치의 영상 처리에 필요한 기 능들을 KDicom Library를 이용하여 구현하였다. 다섯째, DICOM 통신 기능을 이 용하여 워크리스트 서버로부터 예약 환자 정보를 획득하는 기능, 전산화 단층 촬 영 장치 영상을 필름으로 출력하는 기능, 전산화 단층 촬영 장치 영상을 이미지 서버로 전송하는 기능을 개발하였다. 마지막으로 연속적인 전산화 단층 촬영 장치 영상을 직각 방향으로 단면 영상을 재구성하는 MPR(Multi Planner Reformat) 기 능을 구현하였다.

핵심되는 말 : 전산화 단층 촬영 장치, 콘솔, 데이터베이스, DICOM

- vi -

# 제 1 장 서 론

전산화 단층 촬영(CT, Computed Tomography)이란 종래의 X-선 촬영 기법과 컴퓨터의 결합으로 인체의 횡단면을 주사하여 각각의 단면상을 3차원적으로 판별 할 수 있도록 조직의 흡수차를 컴퓨터가 수학적 연산 방식을 이용하여 영상을 재 구성시켜 묘출하는 방법을 말한다.

X-선 검사는 3차원적 인체 구조를 2차원적 평면상에 투영하므로 조직들의 음 영이 중복되고 장기와 장기, 조직과 장기사이에도 비슷한 흡수율을 갖기 때문에 구별이 어려운 문제점이 있었다. 이러한 이유로 일반 X-선은 현저한 흡수차 (contrast)를 갖는 뼈, 물, 공기의 음영으로 대별하여 나타나는 것으로 볼 수 있었 다. 그러나 CT는 이러한 작은 흡수차를 상세하고도 명료하게 나타낼 뿐만 아니라 동일한 조직내에서도 정상 조직과 병변 조직을 구별할 수 있도록 충분하고 정확 한 정보를 검출한 후 화상을 재구성한 다음 단층상을 묘출해내는 것이다. 이러한 CT 영상은 각 연부 조직의 미세한 흡수계수차를 CT number를 이용하여 진단에 응용하므로 각 조직간의 흡수차가 ±0.5%가 있어도 식별이 가능하다는데 CT 영상 의 유용성과 필요성이 있다고 하겠다. 그리고 임상적으로 외상 유무에 대한 영향 (장기내 혈종, 부종 등), 병소의 구조, 모양, 전체적 크기, 종양과 다른 부위의 구조 및 상호관계, 전이 병소의 탐지, 양성 및 악성 종양의 판정등과 같은 검사에 매우 유용하다.

이와 같이 오늘날 CT가 질병의 진단에 유용성과 필요성이 있음에도 불구하고 국내에서 CT 시스템에 대한 연구가 미진했던 것이 사실이다. 본 연구에서는 전체 적인 CT 시스템 중 병원에서 방사선과 의사나 CT 시스템 조작자들이 사용하는 CT 콘솔 프로그램의 개발을 목표로 하여 CT 콘솔 프로그램에 필요한 기능들을 구현하였다. CT 콘솔 프로그램의 개발을 위해 우선 Analogic Corporation사의 Tomoscan AN8850 EG, Philips Medical Systems사의 Philips TOMOSCAN SR 7000, GE Medical System사의 HiSpeed CT/I 5.X Image Works System, SIEMENS사의 Somaris/2의 메뉴 및 사용법을 분석하였고, 이로부터 콘솔 프로그

 $- 1 -$ 

램에 필요한 기능들을 구현하였다.

방사선과 의사 또는 CT 시스템 조작자를 위한 콘솔 프로그램 화면을 설계하였 고, 필요한 기능들을 정의하였으며, 실제로 콘솔 프로그램 화면을 구현하였다. CT scanner와 콘솔간의 통신을 위해 LAN(Local Area Network)을 이용하였고, LAN 통신을 구현하기 위해 command를 정의하였으며, MFC의 CAsyncSocket과 CArchive 클래스를 이용하여 프로그래밍하였다. CT 영상을 효율적으로 관리하기 위해 DICOM(Digital Imaging and Communication in Medicine) 표준에 근거하여 데이터베이스를 설계하였고, Microsoft Access 2000을 이용하여 CT 영상 관리 데 이터베이스를 구축하였다. 그리고, CT 프로토콜을 관리하기 위한 데이터베이스도 구축하였다. CT 영상 처리에는 CT 영상의 기하학적 구조를 변형시키는 기능, CT 영상에 각종 필터를 취하는 기능, CT 영상의 window를 조절하여 디스플레이하는 기능등이 있으며 이러한 기능들을 KDicom Library를 이용하여 구현하였다. 네트 워크 기능에는 Worklist 서버로부터 CT 촬영할 예약 환자 정보를 불러오는 기능, CT 영상을 필름으로 출력하는 기능, CT 영상을 Image 서버로 전송하는 기능이 있으며 이러한 기능을 DICOM 통신을 이용하여 구현하였다. 그리고, CT 영상을 겹쳐쌓아서 직각 방향의 단면 영상을 보간(interpolation)하여 관상면(coronal)과 시 상면(sagittal)을 재구성하는 MPR(Multi Planner Reformat) 기능을 구현하였다.

본 논문은 8장으로 이루어져 있으며 2장에서 CT 콘솔 프로그램 화면 구성, 3 장에서 CT scanner와 콘솔간의 통신, 4장에서 데이터베이스 설계 및 구축, 5장에 서 CT 영상 처리, 6장에서 네트워크 기능, 7장에서 MPR에 관한 내용을 언급하였 고, 마지막으로 8장에서 2∼7장의 내용을 정리하여 결론을 서술하였다.

 $- 2 -$ 

# 제 2 장 콘솔 프로그램 화면 구성

본 연구에서 방사선과 의사 또는 CT 시스템 조작자를 위한 콘솔 프로그램 화 면을 설계하였고, 각 부분별로 필요한 기능들을 정의하였으며, 실제로 콘솔 프로그 램 화면을 구현하였다.

# 2.1 콘솔 프로그램 화면 설계

기존 CT 시스템인 Analogic Corporation사의 Tomoscan AN8850 EG, Philips Medical Systems사의 TOMOSCAN SR 7000, GE Medical System사의 HiSpeed CT/I 5.X Image Works System, SIEMENS사의 Somaris/2를 분석하여 본 연구에 서 구현할 콘솔 프로그램 화면을 설계하였다.

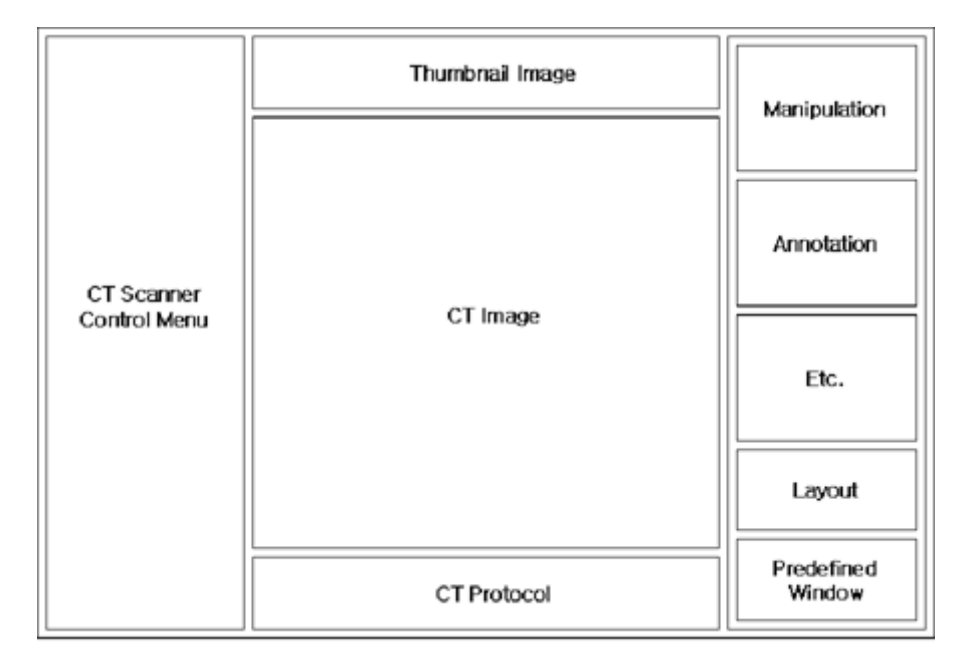

그림 2.1 콘솔 프로그램 구상도

그림 2.1은 본 연구에서 구현할 콘솔 프로그램 화면 구상도이다. 콘솔 프로그 램 화면은 CT scanner의 조작과 관련된 CT Scanner Control Menu 부분, CT 영 상의 조작, 표시와 관련된 Manipulation 부분, Annotation 부분, Etc. 부분, Layout 부분, Predefined Window 부분, CT 영상의 디스플레이와 관련된 Thumbnail Image 부분, CT Image 부분, CT 프로토콜을 표시하는 CT Protocol 부분으로 구 성되어 있다.

### 2.2 각 부분별 기능

다음은 본 연구에서 설계한 콘솔 프로그램의 CT Scanner Control Menu 부분, Manipulation 부분, Annotation 부분, Etc. 부분, Layout 부분, Predefined Window 부분, Thumbnail Image 부분, CT Image 부분, CT Protocol 부분에 필요한 기능 들을 나열하였다.

#### (1) CT Scanner Control Menu 부분

․Power, X-Ray, Contrast에 대한 상태를 표시하는 기능

- ․CT Scanner와 콘솔 프로그램을 네트워크 연결하는 기능
- ․비상시에 CT scanner에서 X선이 방출되지 않도록 하는 기능
- ․CT scanner를 예열하는 기능
- ․CT scanner를 보정하는 기능
- ․새로운 환자 정보를 입력하는 기능
- ․CT 촬영할 환자 위치를 결정하기 위해 scanogram을 촬영하는 기능
- ․CT를 촬영하는 기능
- ․CT 영상을 필름으로 출력하는 기능
- ․환자 정보와 CT 영상을 관리하는 기능
- ․CT scanner를 유지, 보수하는 기능
- ․MPR(Multi Planner Reformat) 기능
- ․Scan Count, Scan Thickness, Table Index, Gantry Angle의 정보를 표시 하는 기능
- ․콘솔 프로그램을 종료하는 기능

#### (2) Manipulation 부분

- ․CT 영상을 모두 선택하는 기능
- ․CT 영상 선택을 반전하는 기능
- ․CT 영상에 정보를 표시하는 기능
- ․변형 전 CT 영상으로 돌아가는 기능
- ․선택된 기능을 해제하는 기능
- ․CT 영상의 window width와 level을 조절하는 기능
- ․CT 영상을 부분적으로 확대/축소하는 기능
- ․CT 영상을 전체적으로 확대/축소하는 기능
- ․CT 영상의 위치를 옮기는 기능
- ․CT 영상을 화면에 맞게 크기를 조절하는 기능
- ․실제 환자와 같은 크기로 CT 영상의 크기를 조절하는 기능
- ․CT 영상을 회전하는 기능
- ․CT 영상을 flip하는 기능

#### (3) Annotation 부분

- ․CT 영상에 선으로 관심영역을 표시하는 기능
- ․CT 영상에 사각형으로 관심영역을 표시하는 기능
- ․CT 영상에 타원형으로 관심영역을 표시하는 기능
- ․CT 영상에 자유 곡선으로 관심영역을 표시하는 기능
- ․CT 영상에 글자를 표기하는 기능
- ․관심영역의 거리를 재는 기능
- ․관심영역의 각도를 재는 기능
- ․Annotation을 수정하는 기능

․Annotation을 저장하는 기능

#### (4) Etc. 부분

- ․CT 영상의 화소값을 반전하는 기능
- ․CT 영상에 Smoothing filter를 취하는 기능
- ․CT 영상에 Sharpening filter를 취하는 기능
- ․CT 영상에 Embossing filter를 취하는 기능
- ․CT 영상에 Sobel edge detection filter를 취하는 기능
- ․필터를 취하기 전 상태로 되돌아 가는 기능
- ․파일 형식을 바꾸는 기능
- ․CT 영상의 DICOM 정보를 확인하는 기능
- ․네트워크 설정 기능
- ․CT 영상 정보 설정 기능
- ․콘솔 프로그램에 대한 설명을 나타내는 기능

#### (5) Layout 부분

․1 × 1로 CT 영상을 디스플레이하는 기능 ․2 × 2로 CT 영상을 디스플레이하는 기능 ․3 × 3로 CT 영상을 디스플레이하는 기능 ․4 × 4로 CT 영상을 디스플레이하는 기능 ․5 × 5로 CT 영상을 디스플레이하는 기능

#### (6) Predefined Window 부분

- ․Abdomen이 잘 보이도록 window width와 level을 설정하는 기능
- ․Head가 잘 보이도록 window width와 level을 설정하는 기능
- ․Lung이 잘 보이도록 window width와 level을 설정하는 기능
- ․Mediastinum이 잘 보이도록 window width와 level을 설정하는 기능
- ․Spine이 잘 보이도록 window width와 level을 설정하는 기능

․Vertebrae가 잘 보이도록 window width와 level을 설정하는 기능

#### (7) CT Protocol 부분

- ․환자 정보를 표시하는 기능
- ․Scanogram 프로토콜을 표시하는 기능
- ․Scan 프로토콜을 표시하는 기능

# 2.3 결과

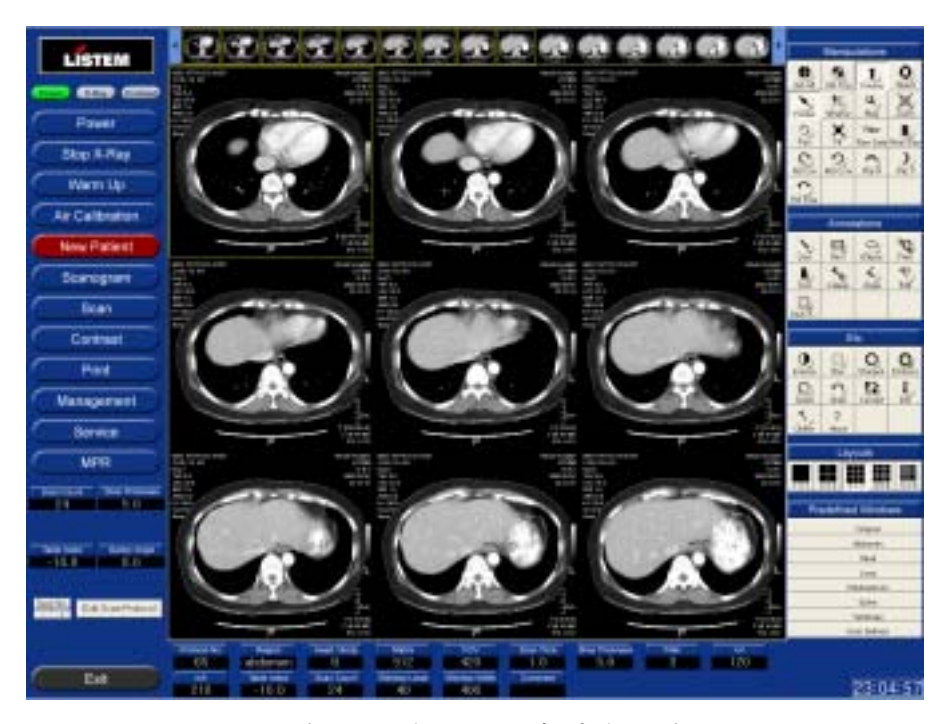

그림 2.2 콘솔 프로그램 화면 구성

그림 2.2는 본 연구에서 구현한 콘솔 프로그램 화면 구성을 나타낸다. 화면 우 측에는 CT scanner의 조작과 관련된 CT scanner Control Menu 부분, 화면 좌측 에는 CT 영상의 조작과 표시에 관련된 Manipulation 부분, Annotation 부분, Etc. 부분, Layout 부분, Predefined Window 부분, 화면 상단과 중앙에는 CT 영상의 디스플레이와 관련된 Thumbnail Image 부분, CT Image 부분, 화면 하단에는 CT 프로토콜을 표시하는 CT Protocol 부분을 배치하였다. 콘솔 프로그램을 디스플레 이하기 위해 21인치 CRT 모니터 1대를 사용하였으며, 모니터의 해상도는 1600 × 1200이다.

# 제 3 장 CT Scanner와 콘솔간의 통신

본 연구에서 CT scanner와 콘솔간의 통신을 위해 LAN(Local Area Network) 을 이용하였고, LAN 통신을 구현하기 위해 command를 정의하였으며, MFC의 CAsyncSocket과 CArchive 클래스를 이용하여 프로그래밍하였다.

### 3.1 통신의 개념

콘솔에서 CT scanner를 제어하고, CT scanner에서 획득한 영상을 콘솔로 전 송하기 위해서는 CT scanner와 콘솔간의 통신이 필요하다.

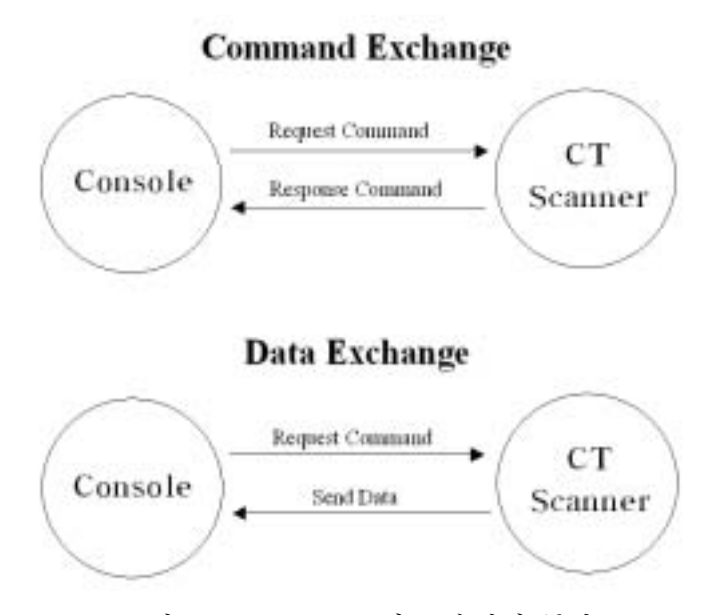

그림 3.1 CT scanner와 콘솔간의 통신

그림 3.1은 CT scanner와 콘솔간의 통신을 나타내는 모식도이다. 콘솔이 CT scanner로 command를 보내면 CT scanner는 이 command에 따라 동작하고, 콘솔 로 확인 command를 보내며 command 교환이 이루어지고, 콘솔이 CT scanner로

 $-9 -$ 

데이터 요청 command를 보내면 CT scanner는 콘솔로 데이터를 보내며 데이터 교환이 이루어진다. 표 3.1은 CT scanner와 콘솔간에 통신할 내용이며, 교환할 command와 데이터에는 Power, Stop X-Ray, Warm Up, Air Calibration, Standby, Scanogram, Scan, CT Protocol이 있다.

| Command & Data  | Console       | CT Scanner        |  |  |  |
|-----------------|---------------|-------------------|--|--|--|
| Power           | Request       | Response          |  |  |  |
| $Stop X-Ray$    | Request       | Response          |  |  |  |
| Warm Up         | Request       | Response          |  |  |  |
| Air Calibration | Request       | Response          |  |  |  |
| Standby         | Request       | Response          |  |  |  |
| Scanogram       | Request       | Send Scout Image  |  |  |  |
| Scan            | Request       | Send Series Image |  |  |  |
| CT Protocol     | Transfer Data | Confirm           |  |  |  |

표 3.1 CT scanner와 콘솔간의 통신 내용

# 3.2 통신 구현

본 연구에서 CT scanner와 콘솔간에는 100Mbps의 LAN(Local Area Network)을 이용하여 command와 데이터를 교환하며 통신한다. CT scanner와 콘 솔간의 통신을 위해 command을 정의하였으며 표 3.2는 각 기능별로 프로그램에 서 CT scanner와 콘솔이 교환하는 command와 이진값이다.

| 능<br>기         | Command                     | 이진값    |
|----------------|-----------------------------|--------|
|                | CMD_RQ_WARMUP_START         | 0x0101 |
|                | CMD_SD_WARMUP_PROGRESS      | 0x0102 |
| Warm Up        | CMD_RP_WARMUP_COMPLETE      | 0x0103 |
|                | CMD_SD_WARMUP_VOLTAGE       | 0x0104 |
|                | CMD_RQ_CALIB_START          | 0x0201 |
| Calibration    | CMD_SD_CALIB_PROGRESS       | 0x0202 |
|                | CMD_RP_CALIB_COMPLETE       | 0x0203 |
| Send           | CMD_SD_PATIENT              | 0x1000 |
|                | CMD_SD_PROTOCOL             | 0x1001 |
| Structure Data | CMD_SD_PARAM                | 0x1002 |
|                | CMD_SD_HEADFOOT             | 0x1101 |
|                | CMD_SD_SCAN_TYPE            | 0x1102 |
| Send           | CMD_SD_PRESCAN_DIRECTION    | 0x1103 |
| Simple Data    | CMD_SD_SCANOGRAM_PROJECTION | 0x1104 |
|                | CMD_SD_MOVE_BED             | 0x1105 |
|                | CMD_SD_GANTRY_ANGLE         | 0x1106 |
| Stand By       | CMD_RQ_STANDBY              | 0x2000 |
|                | CMD_RP_STANDBY              | 0x2001 |
|                | CMD_RQ_SCANOGRAM            | 0x3000 |
| Scanogram      | CMD_SD_SCANOGRAM            | 0x3001 |
|                | CMD_RP_SCANOGRAM_COMPLETE   | 0x3002 |
|                | CMD_RQ_SCAN_START           | 0x4000 |
| Scan           | CMD_SD_SCAN_IMAGE           | 0x4001 |
|                | CMD_RP_SCAN_COMPLETE        | 0x4002 |
|                | CMD_SD_XRAY_STATE           | 0x4003 |
|                | CMD_RQ_RETRORECON_START     | 0x5000 |
| Retro Recon    | CMD_SD_RETRORECON_IMAGE     | 0x5001 |
|                | CMD_RP_RETRORECON_COMPLETE  | 0x5002 |
| Sinogram       | CMD_SD_SINOGRAM             | 0x6000 |

표 3.2 Command와 이진값

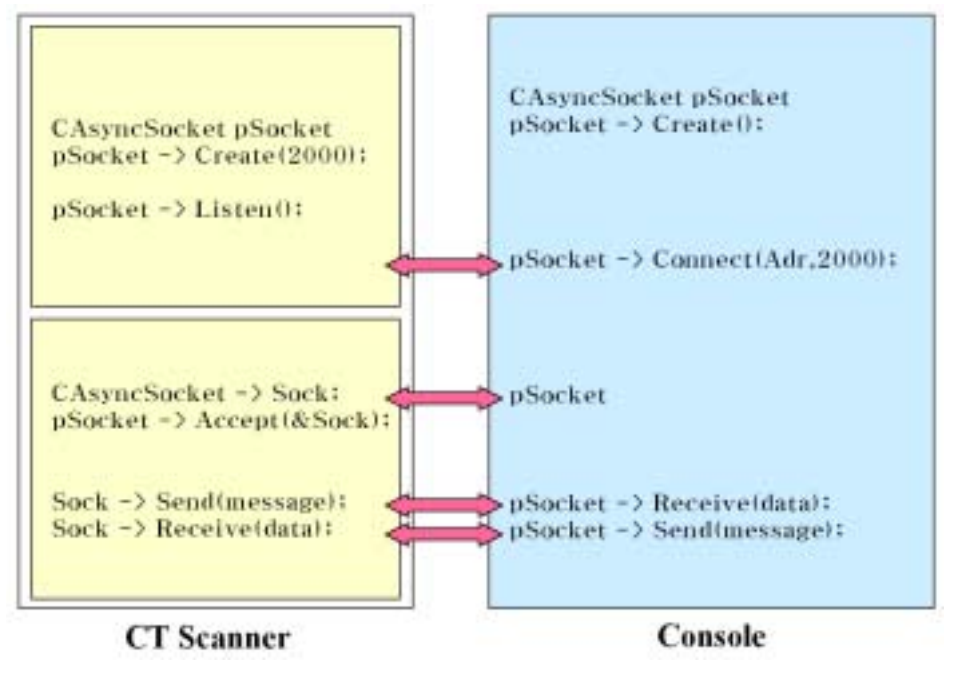

그림 3.2 CAsyncSocket을 이용한 통신 구조

그림 3.2는 CT scanner와 콘솔간의 CAsyncSocket를 이용한 통신 구조를 나타 낸다. CT scanner가 소켓을 만들고, 대기하고 있으면 콘솔에서 연결을 시도하고, CT scanner는 새로운 소켓을 만든 후 콘솔과 연결하여 데이터와 메시지를 교환한 다. 프로그램으로 LAN 통신을 구현하기 위해 MFC의 CAsyncSocket과 CArchive 클래스를 사용하였고, 사용한 통신 프로토콜은 TCP/IP이다[12].

3.3 결과

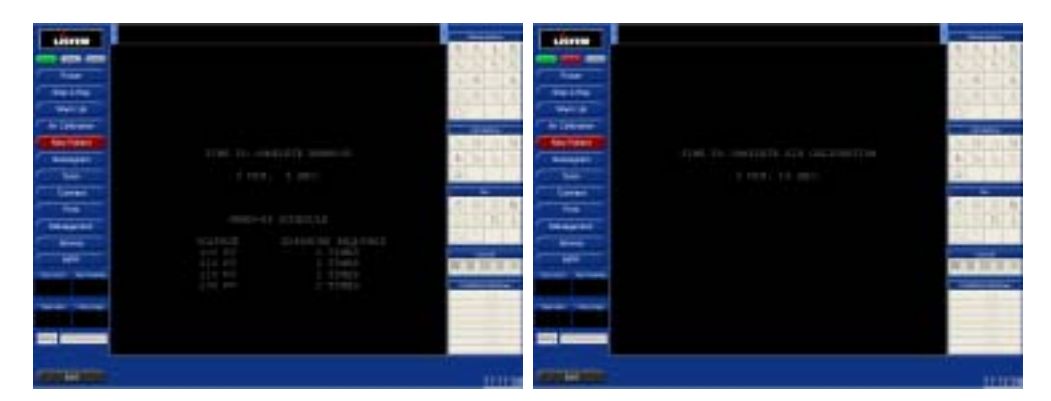

그림 3.3 Warm Up 화면 그림 3.4 Air Calibration 화면

그림 3.3과 3.4는 CT scanner와 통신하고 있는 콘솔 프로그램 화면이다. 그림 3.3은 CT scanner의 예열을 위해 Wamm Up하고 있는 화면이고, 그림 3.4는 CT 영상의 보정을 위해 Air Calibration하고 있는 화면이다. 콘솔에서 CT scanner로 'CMD\_RQ\_WARMUP\_START' command를 보내면 CT scanner는 예열을 시작하 고, 시간의 흐름에 따라 'CMD\_SD\_WARMUP\_PROGRESS'와 'CMD\_SD\_WARMUP\_VOLTAGE' command를 콘솔에 보내고, 예열이 끝나면 'CMD\_RP\_WARMUP\_COMPLETE' command를 콘솔에 보내면 Warm Up 기능이 끝난다. Air Calibration 기능도 Warm Up 기능과 유사한 통신을 한다.

# 제 4 장 데이터베이스 설계 및 구축

본 연구에서 CT 영상을 효율적으로 관리하기 위해 DICOM(Digital Imaging and Communication in Medicine) 표준에 근거하여 데이터베이스를 설계하였고, Microsoft Access 2000을 이용하여 CT 영상 관리 데이터베이스를 구축하였다. 그 리고, CT 프로토콜을 관리하기 위한 데이터베이스도 구축하였다.

## 4.1 CT 영상 관리 데이터베이스 설계

CT scanner로부터 획득된 CT 영상을 체계적으로 관리하기 위해 CT 영상 관 리 데이터베이스를 설계하였다.

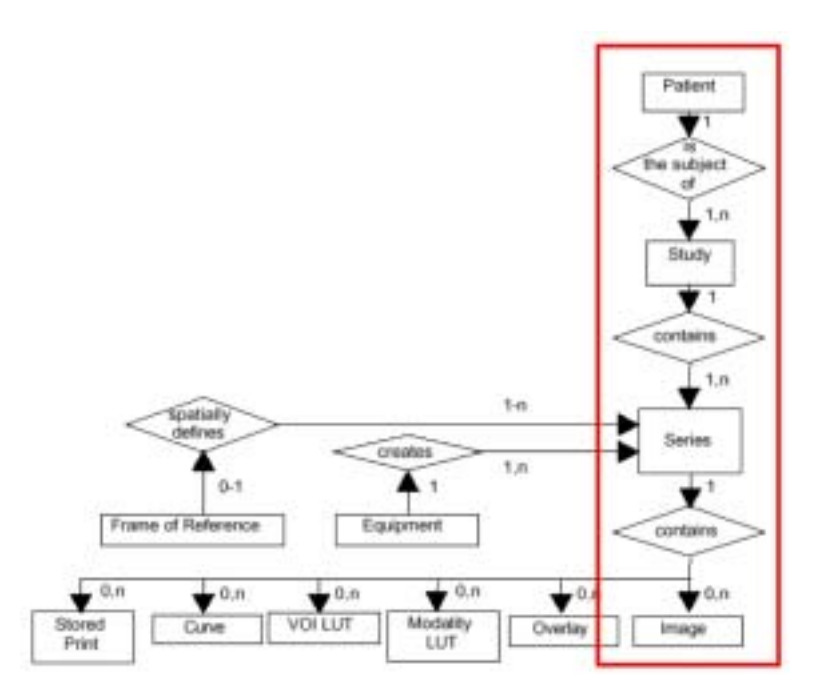

그림 4.1 DICOM Composite Image IOD Information Model

그림 4.1은 DICOM(Digital Imaging and Communication in Medicine) 표준의

DICOM Composite Image IOD Information Model이다. 본 연구에서는 그림 4.1의 모델을 근거로 Patient, Study, Series, Image에 대한 각각의 테이블을 구성하고, 각 테이블을 계층적으로 연결하여 CT 영상 관리 데이터베이스를 설계하였다.

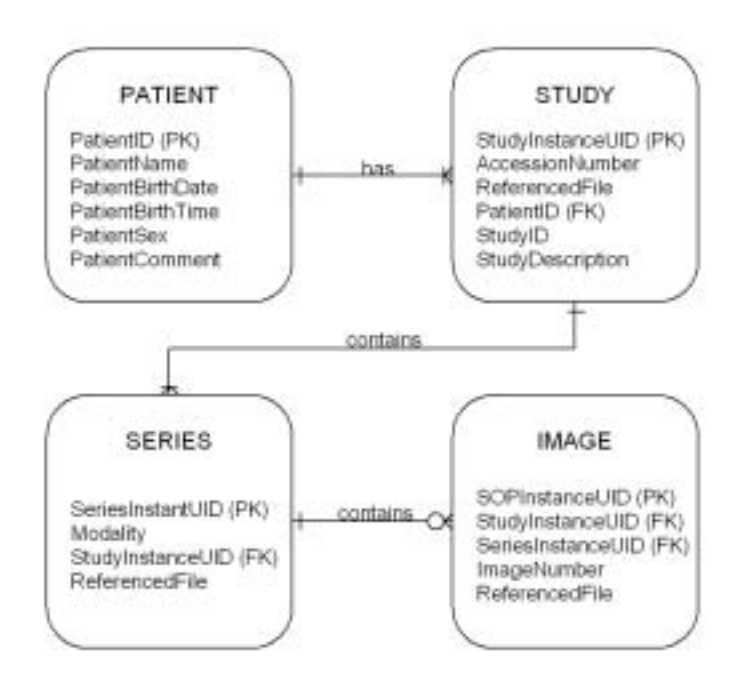

그림 4.2 CT 영상 관리 데이터베이스의 ERD

그림 4.2는 본 연구에서 설계한 CT 영상 관리 데이터베이스의 ERD(Entity Relation Diagram)이며 설계한 데이터베이스의 세부 항목을 살펴보면 다음과 같 다.

#### (1) PATIENT 테이블

- ․PatientID(PK)
- ․PatientName
- ․PatientBirthDate
- ․PatientBirthTime
- ․PatientSex
- ․PatientComment

### (2) STUDY 테이블

- ․StudyInstanceUID(PK)
- ․AccessionNumber
- ․ReferencedFile
- ․PatientID(FK)
- ․StudyID
- ․StudyDescription

### (3) SERIES 테이블

- ․SeriesInstanceUID(PK)
- ․Modality
- ․StudyInstanceUID(FK)
- ․ReferencedFile

#### (4) IMAGE 테이블

- ․SOPInstanceUID(PK)
- ․StudyInstanceUID(FK)
- ․SeriesInstanceUID(FK)
- ․ImageNumber
- ․ReferencedFile

각 테이블의 PK(Primary Key)와 FK(Foreign Key) 속성을 지닌 세부 항목을 연결하여 테이블간의 관계를 정의하였다.

# 4.2 CT 영상 관리 데이터베이스 구축

본 연구에서 설계한 CT 영상 관리 데이터베이스를 Microsoft Access 2000을 이용하여 구축하였다.

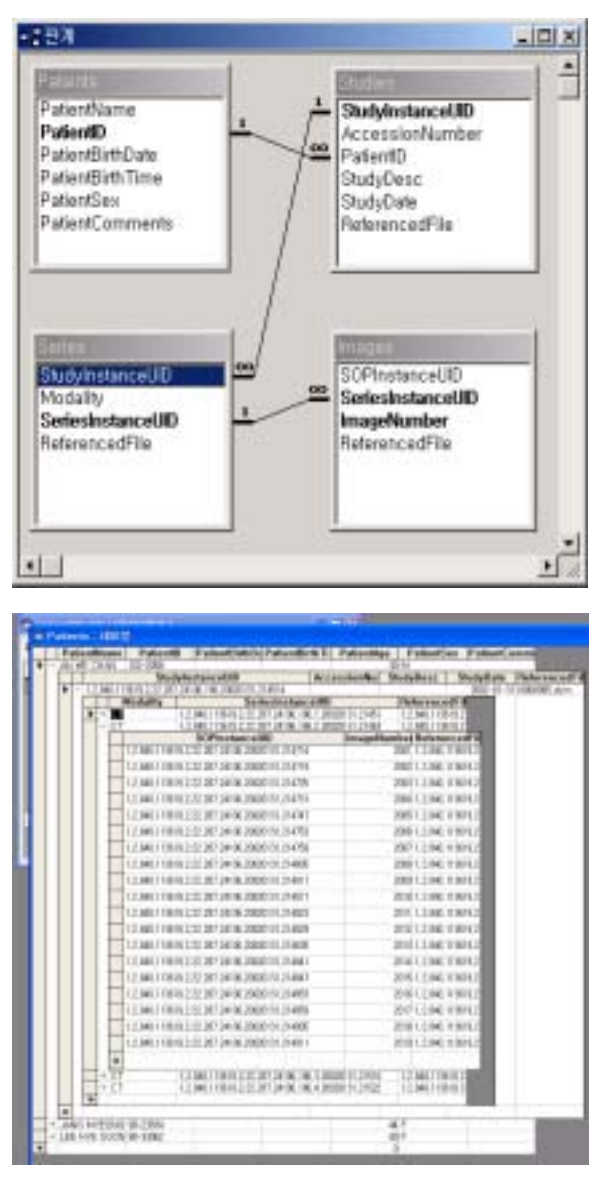

그림 4.3 CT 영상 관리 데이터베이스 구축

그림 4.3은 설계한 CT 영상 관리 데이터베이스를 구축한 화면이다. 본 연구에 서 여러 종류의 데이터베이스 관리 시스템(RDBMS) 중 Microsoft Access 2000을 선택한 이유는 Microsoft Access 2000이 관계 데이터베이스 관리 시스템이 갖추 어야 할 모든 기능을 갖추고 있고, 중․소형 데이터베이스에 적합하며 설치시 추 가 비용이 소요되지 않기 때문이다[5].

### 4.3 CT 프로토콜 관리 데이터베이스

CT 프로토콜에는 scanogram 촬영에 필요한 정보를 가지고 있는 scanogram 프로토콜, scan 촬영에 필요한 정보를 가지고 있는 normal scan 프로토콜이 있다. 본 연구에서 Philips Medical Systems사의 TOMOSCAN SR 7000 메뉴얼을 참조 하여 64개의 CT 프로토콜을 만들었고, 테스트를 위해 1개의 CT 프로토콜을 만들 었다. 그리고, CT 프로토콜을 체계적으로 관리하기 위해 CT 프로토콜 관리 데이 터베이스를 구축하였다.

| 데이터형   | 변<br>수       | 예                       |
|--------|--------------|-------------------------|
| char   | scan[4]      | "LAT", "PA", "O"        |
| int    | length       | 150, 250, 350, 450, 500 |
| double | slice_th     | 1.5, 3, 5, 10           |
| int    | filter       | 0, 1, 2,                |
| int    | kV           | 100, 120, 140           |
| int    | mA           | 50, 75,                 |
| char   | direction[4] | "in", "out"             |
| int    | u_level      | upper window level      |
| int    | u_width      | upper window width      |
| int    | 1_level      | lower window level      |
| int    | 1_width      | lower window width      |

표 4.1 Scanogram 프로토콜

| 데이터형   | 번<br>수      | 예                                 |  |  |  |  |  |
|--------|-------------|-----------------------------------|--|--|--|--|--|
| int    | no          | 1, 2, 3                           |  |  |  |  |  |
| char   | region[30]  | Brain, Pelvis                     |  |  |  |  |  |
| char   | head_body   | $'H'$ or $'B'$                    |  |  |  |  |  |
| int    | matrix      | 320, 512                          |  |  |  |  |  |
| int    | <b>FOV</b>  | 160, 200, 250, 300, 350, 420, 480 |  |  |  |  |  |
| double | scan_time   | 0.6, 1.0, 2.0, 4.0                |  |  |  |  |  |
| double | slice_th    | 1.5, 3, 5, 10                     |  |  |  |  |  |
| int    | filter      | 0, 1, 2,                          |  |  |  |  |  |
| int    | kV          | 100, 120, 140                     |  |  |  |  |  |
| int    | mA          | 50, 75,                           |  |  |  |  |  |
| double | T_index     | $-99.5$ to $+99.5$                |  |  |  |  |  |
| int    | scan_count  | 1 to 99                           |  |  |  |  |  |
| int    | u_level     | upper window level                |  |  |  |  |  |
| int    | u_width     | upper window width                |  |  |  |  |  |
| int    | 1_level     | lower window level                |  |  |  |  |  |
| int    | l_width     | lower window width                |  |  |  |  |  |
| char   | comment[30] | comment                           |  |  |  |  |  |

표 4.2 Normal scan 프로토콜

표 4.1과 4.2는 콘솔 프로그램에서 사용할 scanogram 프로토콜과 normal scan 프로토콜이다. 그림 4.4는 본 연구에서 구현한 관계 데이터베이스 관리 시스템으 로 CT 프로토콜 관리 데이터베이스를 구축한 화면이다.

| an Latin A                   | 知题 字 十日        |                  |               |                         |                          |               |                   |                         |                 |                 |                 |                 |                |            |                          |                    |                          |
|------------------------------|----------------|------------------|---------------|-------------------------|--------------------------|---------------|-------------------|-------------------------|-----------------|-----------------|-----------------|-----------------|----------------|------------|--------------------------|--------------------|--------------------------|
| President Box                |                |                  | т             | ×                       | т                        | $\frac{1}{2}$ | π                 | т                       | т               | ×               | 188             | - 13            |                | и          |                          | и                  | ٠                        |
| Pegan                        | To say         | <b>Boat</b>      | <b>Window</b> | <b>Black</b>            | Kent                     | <b>High</b>   | Ford              | <b>Ince</b>             | <b>Toda</b>     | <b>Saffrage</b> | Teke            | <b>Tallate</b>  | Oaklay         | pado.      | <b>SERVICE</b>           | points.            | ma .                     |
| Final Write                  | ы              |                  |               |                         |                          |               | ü                 |                         |                 | m               |                 |                 |                |            |                          |                    |                          |
| <b>STARS</b>                 | U6             | w                | w             |                         |                          | 'n            | m                 | w                       | w<br><b>SGI</b> |                 | w               |                 | ¥α             | w          | <b>WIT</b>               | $_{12}$<br>$^{56}$ | w                        |
| <b>DOG</b>                   | 36             | ×                | $\mathcal{R}$ | ×                       | $\overline{\phantom{a}}$ | 26            | 26                | $^{26}$                 |                 | $^{**}$         | 260             | $\rightarrow$   | $^{26}$        | ×          | $\overline{\phantom{a}}$ |                    | $\overline{\phantom{a}}$ |
| <b>August Street</b>         | 33             | in               | $\mathbf{u}$  | 13                      | $\pm$                    | ts            | EB                | xx                      | ki.             | 48              | 1.0             | $\overline{AB}$ | $\overline{1}$ | u          | u                        | k.                 | 1.1                      |
| <b>Edit L. N.</b>            | 10.3           | ü                | w             | u                       | ÷                        | <b>Cd</b>     | 13                | 5.8                     | 'n              | D               | u               | 13              | 15             | m          | 18                       | $\overline{13}$    | <b>SE</b>                |
| m                            |                |                  |               |                         |                          | ы             |                   |                         |                 |                 |                 |                 |                |            |                          |                    | ٠                        |
| m                            | m              | ÷                | <b>OC</b>     | m                       | ٠                        |               | <b>TB</b>         | $\sim$                  | <b>TH</b>       | $\overline{a}$  | 147             | ٠               | 1/3            | 136        | w                        | 14                 | $\alpha$                 |
| best.                        | 28             | m                | $^{26}$       | $\equiv$                | $\overline{u}$           | m             | 38                | $^{\circ}$              | <b>VW</b>       | $\overline{a}$  | 100             | is              | <b>HS</b>      | <b>FBE</b> | <b>VI</b>                | <b>TEL</b>         | $\overline{\mathcal{D}}$ |
| If page                      | <b>HER</b>     | <b>Err</b><br>60 | <b>W1</b>     | u<br>×                  | w                        | 16.28         | 25<br>YC.         | w<br>×                  | <b>H</b>        | 18              | tit             | 11              | ti             | Ħ          | 1s                       | 15                 | 'n p                     |
| ATAN LAW                     | к              | u                | ĸ<br>×        | и                       |                          | ĸ<br>u        | ×                 |                         | ij.             | Ÿ.              | u               | ÷               | v              | п          | ×<br>$-12$               | î.                 | (81)                     |
| D.I. Arrand                  | $\overline{a}$ | m                |               |                         |                          | w             |                   | н                       | w               | u               | w               |                 |                |            |                          |                    | ÷                        |
| <b>Did sender</b>            | ×<br>u         |                  | 15            | <b>LS</b>               |                          |               | ïW                | m                       | <b>TSK</b>      | m<br>w          | 118             | ÷<br>u          | 5.4            |            | $_{\rm NS}$              | 308                | $\alpha$                 |
| <b>DC</b> keeping            | <b>HE</b>      | 200              | $\infty$      | $\overline{\mathbf{x}}$ | ×<br>x                   | и             | ×                 | ٠<br>sic                | w               |                 | w<br><b>MAY</b> |                 | u<br>w         | ×<br>Hz    | ٠<br>×                   | и                  | $\rightarrow$            |
| L'uon                        |                | m                | m             | п                       |                          | 413           | siit              |                         | m               | w               | m               | ×               |                |            |                          | <b>Bid</b>         | $-001$                   |
| <b><i>COMMERCIAL</i></b>     |                |                  |               |                         |                          |               |                   |                         |                 |                 |                 |                 |                |            |                          |                    |                          |
| <b>SURE</b>                  | LA!            | 1.67             | M             | W                       | 1.int                    | <b>KAT</b>    | Lift <sup>1</sup> | Lift                    | 187             | LKT             | w               | 1a1             | w              | Lirt       | <b>LAT</b>               | LM                 | Lift                     |
| <b>Gallery</b>               | 150            | ñn               | $\sim$        | 30                      | ы                        | 39            | 59                | $\infty$                | 19              | 浏               | 59              | <b>DK</b>       | 55             | 19         |                          | ito.               | $\rightarrow$            |
| store at                     | u              | Ħ                | 16            | H                       | ū                        | 18            | $1 - 1$           | $\overline{\mathbf{1}}$ | u               | th              | ii              | $\sim$ b        | ii             | ū          | ÷                        | n                  | $\mathbf{15}$            |
| <b>Milker</b>                |                |                  |               | к                       | ĸ                        |               | c                 |                         | ю               |                 |                 |                 |                |            |                          | c                  | ×                        |
| w                            | ш              | IN               |               | m                       | ×                        | 恤             | īв                | m                       | <b>TH</b>       | m               | DE              | ٠               | to             | 1.85       |                          | <b>In</b>          | u                        |
| <b>Link</b>                  | m              | m                |               | n                       |                          | w             | 1m                | w                       | <b>Vite</b>     | w               |                 | ×               | ÷              | top        |                          | m                  | $\frac{1}{2}$            |
| <b>Littarian</b>             | w              | ш                | m             | ta 8                    | w                        | ×             | $-$               | ы                       | $\mathbf{u}$    | m               | ×               | and             |                | w          | w                        | w                  | w                        |
| <b>D.I. Januar</b>           | m              | W6               | $\rightarrow$ | m                       | ٠                        | i's           | 1.36              | 1m                      | m               | 24              | m               | 106             | m              | ×          | u                        | īk                 | $^{16}$                  |
| <b>Limited</b>               | m              | x                | и             | w                       | $\alpha$                 | ms.           | w                 | ы                       | into            | $\alpha$        | kti.            | $\alpha$        | ko.            | ks         | ×                        | w                  | $\sim$                   |
| <b>King</b>                  | w              | 150              | $\mathbb{R}$  | <b>TSI</b>              | ×                        | top           | TIR               | w                       | w               | w               | $\frac{1}{2}$   | $\mathbb{R}$    | $\equiv$       | w          | w                        | m                  | $\rightarrow$            |
| L. MORE                      | so.            | m                |               | <b>Will</b>             | m                        | m             | m                 | $\sim$                  | <b>SSI</b>      | ×               | u               | m               | sit-           | id in      |                          | 35                 | $\sim$                   |
| <b><i>Charlessed Box</i></b> |                |                  |               |                         |                          |               | ÷                 |                         |                 | ×               | и               | ×               | 11             | н          | ×                        | ×                  |                          |
| <b>This process</b>          | <b>CA ARA</b>  | <b>Bosto</b>     | Sept.         | End.                    | Bown                     | Fue:          | $F_{\text{real}}$ | ma                      | <b>Sellan</b>   | <b>Saltan</b>   | Teke            | <b>DOM:</b>     | 34.44          | para co.   | <b>SOFTWARE</b>          | paint              | <b>HORA</b>              |
| First Bills                  | 11             |                  |               |                         |                          | ы             | и                 | m                       | ٠               | ٠               | ٠               | ٠               | 11             | ٠          | ٠                        | ×                  |                          |
| <b>Emates</b>                | 10             | Yor.             | XH            | Vh.                     | u                        | <b>HS</b>     | Y6                | LH <sub>1</sub>         | EQ2             | <b>H</b>        | W               | w               | 16.0           | w          | $=$                      | t.c                | m                        |
| <b>DOM</b>                   | m              | m                | ×             | ×                       | ×                        | m             | 25k               | $^{36}$                 | m               | $\rightarrow$   | 10              |                 | 'n             | m          |                          | m                  | $\overline{1}$           |
| ELBY TIME                    | Ħ              | 18               | 18            | 1st                     | 13                       | u             | 13                | 1n                      | iż              | 18              | īπ              | 1.8             | 1.8            | 1.9        | u                        | 18                 | 1.8<br>الله              |

그림 4.4 CT 프로토콜 데이터베이스 구축

4.4 결과

| Patient (D)          | <b>Harry</b>                                                           | <b>Birth Date</b>                               | Age Car Coresette | DE.              |
|----------------------|------------------------------------------------------------------------|-------------------------------------------------|-------------------|------------------|
| $rac{6001}{1001}$    | LEE KRINGINDO<br>KM, NESOOK                                            | <b>INTELOR</b><br>1955-02-24<br><b>THE WARD</b> | ř<br>œ            | Cancel           |
| 103-2858<br>99-23854 | <b>INAK CANTIO</b><br><b>ANYING CIGARE</b><br><b>JANG MYELPIG HAVA</b> |                                                 | u<br>ı            |                  |
| 89/20882             | LEE HYE 2009                                                           |                                                 | ï                 | Delpha           |
|                      |                                                                        |                                                 |                   | Insch            |
|                      |                                                                        |                                                 |                   | Send             |
|                      |                                                                        |                                                 |                   | <b>Backup</b>    |
|                      |                                                                        |                                                 |                   | <b>Ratio Rec</b> |
|                      |                                                                        |                                                 |                   |                  |
|                      |                                                                        |                                                 |                   |                  |
|                      |                                                                        |                                                 |                   |                  |

그림 4.5 데이터베이스의 환자 정보를 불러온 화면

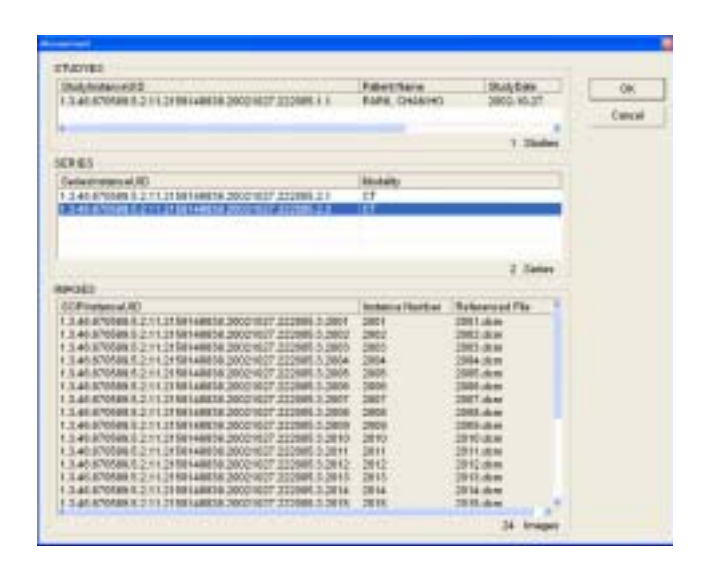

그림 4.6 데이터베이스의 CT 영상 정보를 불러온 화면

그림 4.5와 4.6은 콘솔 프로그램과 본 연구에서 구축한 CT 영상 관리 데이터베 이스와 연동한 화면이다. 그림 4.5는 구축한 CT 영상 관리 데이터베이스의 PATIENT 테이블에서 Patient ID, Name, Birth Date, Age, Sex, Comments에 대 한 데이터를 불러온 화면이고, 그림 4.6은 구축한 CT 영상 관리 데이터베이스의 STUDY 테이블에서 SeriesInstanceUID, SERIES 테이블에서 SeriesInstanceUID, Modality, IMAGE 테이블에서 SOPInstanceUID, Instance Number, Referenced File에 대한 데이터를 불러온 화면이다.

# 제 5 장 CT 영상 처리

CT 영상 처리에는 CT 영상의 기하학적 구조를 변형시키는 기능, CT 영상에 각종 필터를 취하는 기능, CT 영상의 window를 조절하여 디스플레이하는 기능 등이 있다.

## 5.1 CT 영상의 조작

#### (1) 천이 변환

천이 변환은 영상 화소의 위치를 옆에서 옆, 위, 아래로 이동시킨다. 화소는 x 방향으로  $T_{r}$ 와 y방향으로  $T_{v}$ 만큼 천이한다[2].

$$
I(x, y) \rightarrow O(x', y')
$$
  

$$
x' = x + T_{x, y'} = y + T_{y}
$$

#### (2) 회전 변환

회전 변환은 (0,0) 위치를 기준으로 영상의 화소를 회전한다. 화소는 만큼 시 계 방향으로 회전한다[2].

$$
I(x, y) \to O(x', y')
$$
  

$$
x' = x\cos\theta + y\sin\theta, \quad y' = -x\sin\theta + y\cos\theta
$$

(3) 크기 변환

크기 변환은 영상 화소의 공간적 크기를 줄이거나 확대한다. 화소는 x방향으로  $S<sub>x</sub>$ 와 y방향으로  $S<sub>v</sub>$ 만큼 크기 변환된다[2].

- 22 -

$$
I(x, y) \rightarrow O(x', y')
$$
  

$$
x' = xS_{x, y'} = yS_{y}
$$

## 5.2 CT 영상의 필터링

#### (1) 필터링(Filtering)

필터링(Filtering)은 영상을 뚜렷하게 또는 흐르게 하고, 잡음 제거, 몇 개의 영 상을 서로 매치시킴으로서 특정 대상 찾아내기, 윤곽선 검출등 한 점과 그것을 포 함한 이웃하는 화소값들을 입력값으로 사용하는 영상 처리 방식이다. 중심점을 기 준으로 3 × 3 행렬값을 얻어 필터 행렬과 외적을 구하여 다시 중심점에 대입함으 로서 수행이 이루어진다[4]. 그림 5.1은 필터링을 위한 컨벌루션(convolution) 연산 도식을 나타낸다.

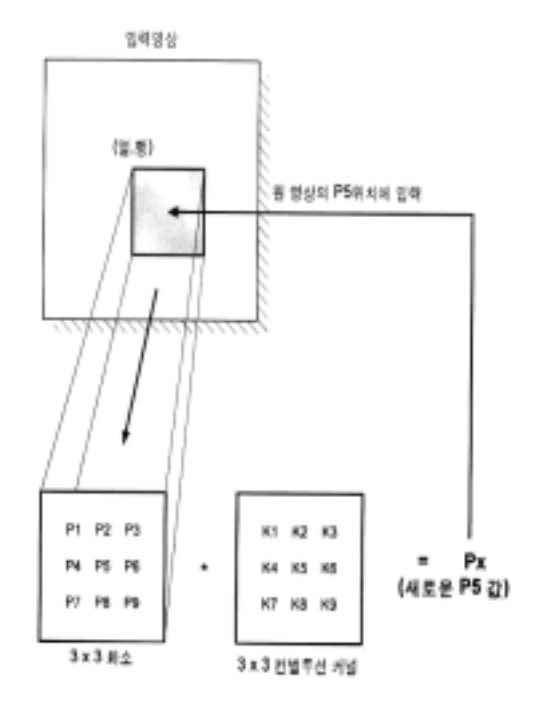

그림 5.1 컨벌루션 연산 도식

#### (2) Smoothing Filter

Smoothing filter는 영상을 흐리게 하는 효과가 있다.

$$
\begin{bmatrix} p_1 & p_2 & p_3 \ p_4 & p_5 & p_6 \ p_7 & p_8 & p_9 \end{bmatrix} \begin{bmatrix} 1/9 & 1/9 & 1/9 \ 1/9 & 1/9 & 1/9 \ 1/9 & 1/9 & 1/9 \end{bmatrix} = p_x
$$

#### (3) Sharpening Filter

Sharpening filter는 영상을 선명하게 하는 효과가 있다.

$$
\begin{bmatrix} p_1 & p_2 & p_3 \ p_4 & p_5 & p_6 \ p_7 & p_8 & p_9 \end{bmatrix} \begin{bmatrix} -1 & -1 & -1 \ -1 & 9 & -1 \ -1 & -1 & -1 \end{bmatrix} = p_x
$$

#### (4) Embossing Filter

Embossing filter는 영상에 음양각 효과를 낸다.

$$
\begin{bmatrix} p_1 & p_2 & p_3 \ p_4 & p_5 & p_6 \ p_7 & p_8 & p_9 \end{bmatrix} \begin{bmatrix} 0 & 0 & -4 \ 0 & 1 & 0 \ 4 & 0 & 0 \end{bmatrix} = p_x
$$

#### (5) Sobel Edge Detection Filter

Sobel edge detection filter는 영상의 외곽선을 검출하는 효과가 있다.

$$
\begin{bmatrix} p_1 & p_2 & p_3 \ p_4 & p_5 & p_6 \ p_7 & p_8 & p_9 \end{bmatrix} \begin{bmatrix} 2 & 1 & 0 \ 1 & 0 & -1 \ 0 & -1 & -2 \end{bmatrix} = p_x
$$

#### - 24 -

### 5.3 CT 영상 디스플레이

#### (1) Window

CT 영상 구성에서 각 화소의 상대적 선감약계수를 측정한 후 이 값에 물을 기 준으로 하여 전체 흡수계수를 확대한 후 새로운 수를 부여한 것을 CT number 또 는 Hounsfield number라고 하며 그림 5.2는 CT number를 나타낸다.

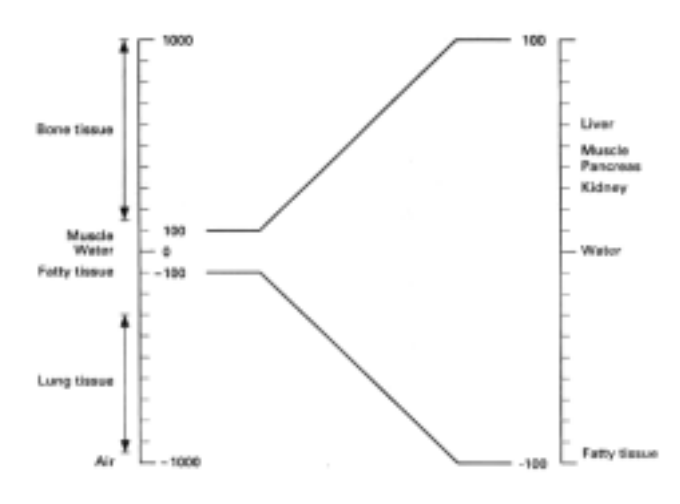

그림 5.2 CT number

Window width란 CRT 위에 흑백으로 표시되는 CT number의 범위를 나타내 는 것이다. 즉, 영상의 농도범위(gray scale)를 나타내는 것으로 window width가 높은 곳은 흰색, 낮은 곳은 검은색으로 표시된다. 이것은 CT 영상에 대한 contrast를 나타내는 것과 같다.

Window level이란 window width 범위의 중앙치를 나타내는 것이며 이것은 농도범위(density scale)를 의미한다. 따라서 회색비율에 대한 중심 CT number에 대한 영상의 농도를 변화시키는 것이다.

#### (2) Predefined Window

본 연구에서 Abdomen, Head, Lung, Mediastinum, Spine, Vertebrae와 같이

관심있는 장기의 window width와 level을 표 5.1과 같이 정의하였다.

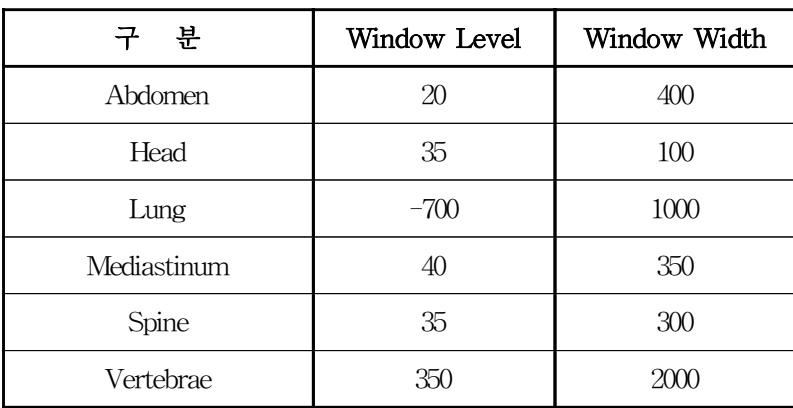

표 5.1 장기별 window level과 window width

# 5.4 결과

5.4.1 CT 영상의 조작

### (1) 천이 변환

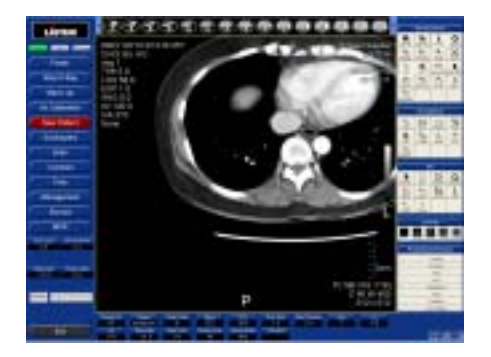

그림 5.3 천이 변환 화면

그림 5.3은 CT 영상을 오른쪽, 위로 천이 변환시킨 화면이다.

### (2) 회전 변환

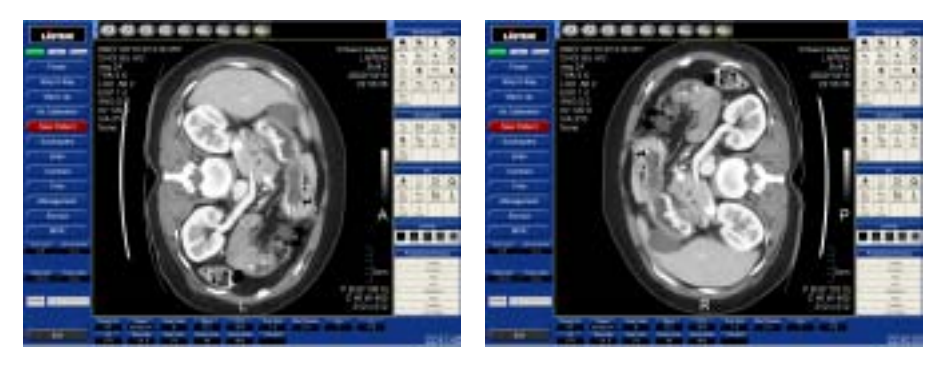

 $(a)$  (b)

그림 5.4 회전 변환 화면 (a) 시계방향으로 90° 회전 (b) 반시계방향으로 90° 회전

그림 5.4의 (a)는 CT 영상을 시계방향으로 90° 회전 변환시킨 화면이고, (b)는 CT 영상을 반시계방향으로 90° 회전 변환시킨 화면이다.

#### (3) 크기 변환

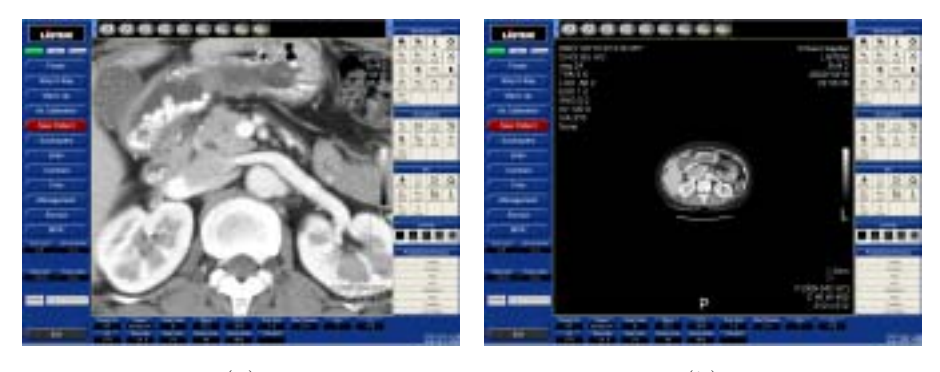

 $(a)$  (b)

그림 5.5 크기 변환 화면 (a) 확대

(b) 축소

그림 5.5의 (a)는 CT 영상을 확대시킨 화면이고, (b)는 CT 영상을 축소시킨 화면이다.

5.4.2 CT 영상의 필터링

### (1) Smoothing Filter

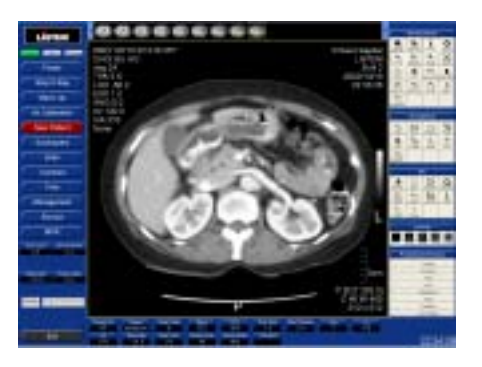

그림 5.6 Smoothing filter 적용 화면

그림 5.6은 CT 영상에 smoothing filter를 취한 화면이다.

(2) Sharpening Filter

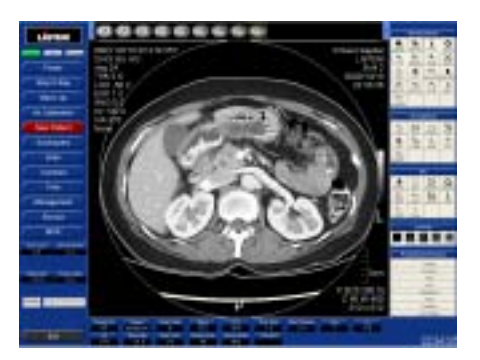

그림 5.7 Sharpening filter 적용 화면

그림 5.7은 CT 영상에 sharpening filter를 취한 화면이다.

### (3) Embossing Filter

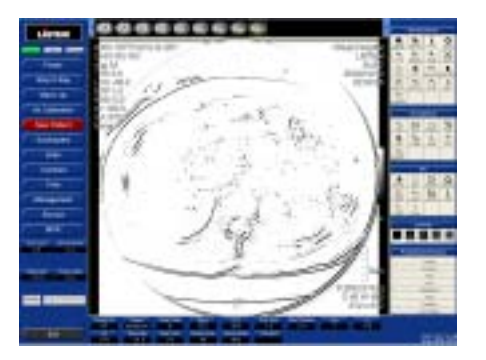

그림 5.8 Embossing filter 적용 화면

그림 5.8은 CT 영상에 embossing filter를 취한 화면이다.

### (4) Sobel edge detection filter

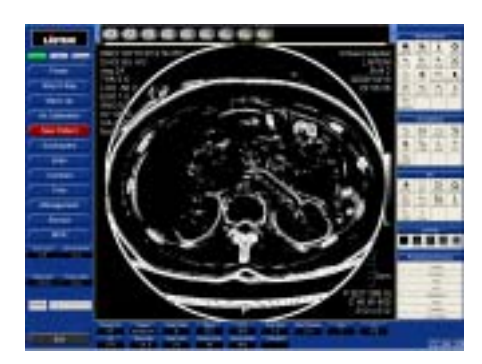

그림 5.9 Sobel filter 적용 화면

그림 5.9는 CT 영상에 sobel edge detection filter를 취한 화면이다.

5.4.3 CT 영상의 디스플레이

# (1) Window

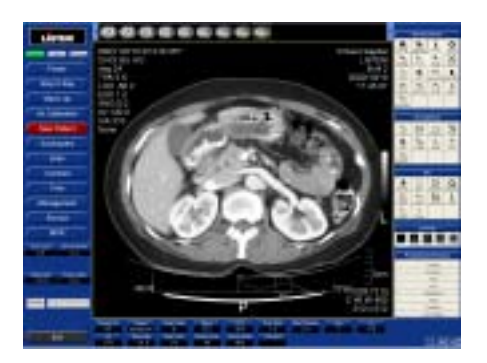

(a)

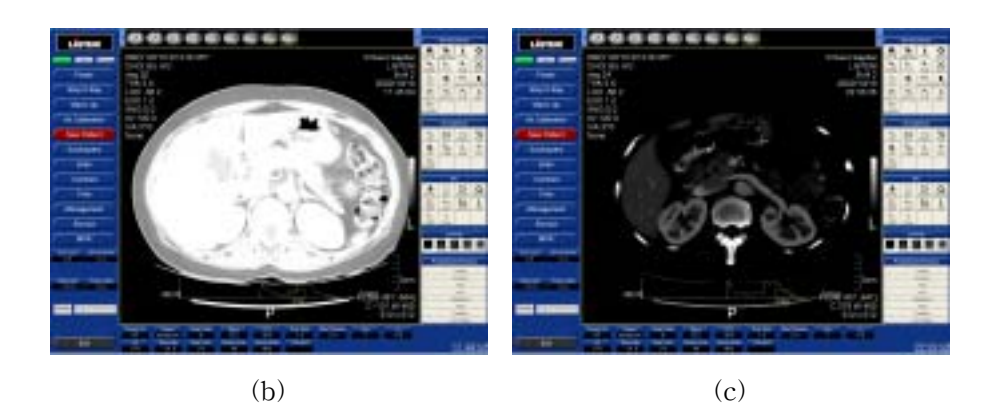

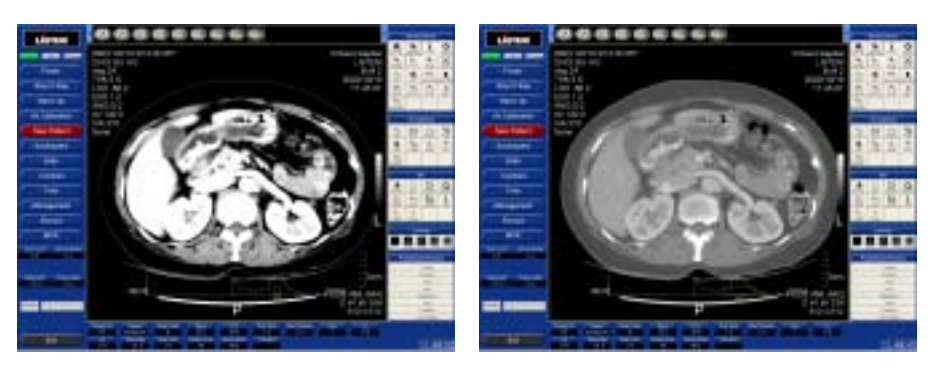

 $\qquad \qquad (e)$ 

그림 5.10 Window 적용 화면

- (a) 원영상
- (b) Window level을 낮췄을 때
- (c) Window level을 높였을 때
- (d) Window width를 줄였을 때
- (e) Window width를 늘렸을 때

그림 5.10의 (a)는 CT scanner로부터 획득한 원영상이고, (b), (c)는 window level을 조절했을 때의 CT 영상이고, (d), (e)는 window width를 조절하였을 때의 CT 영상이다.

#### (2) Predefined Window

- 31 -

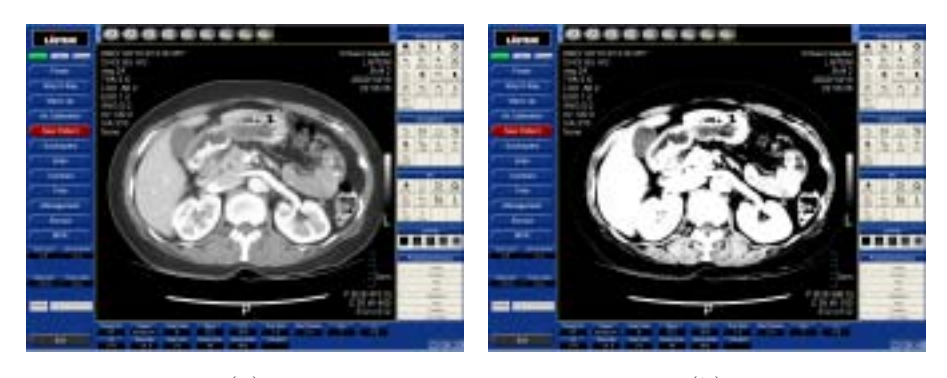

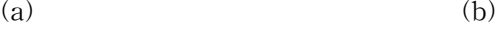

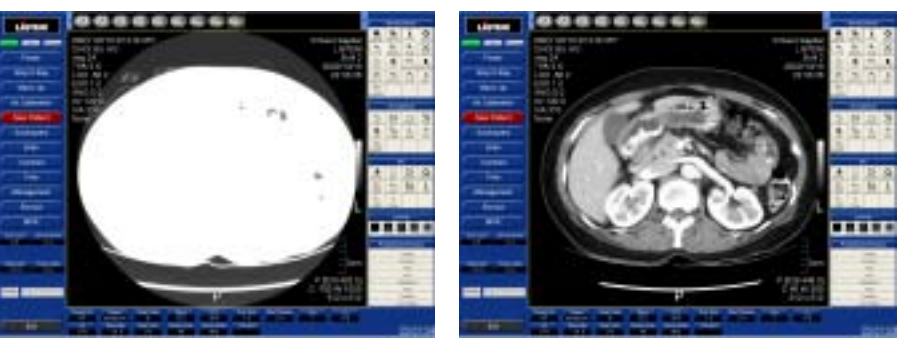

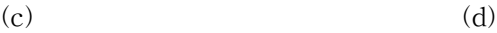

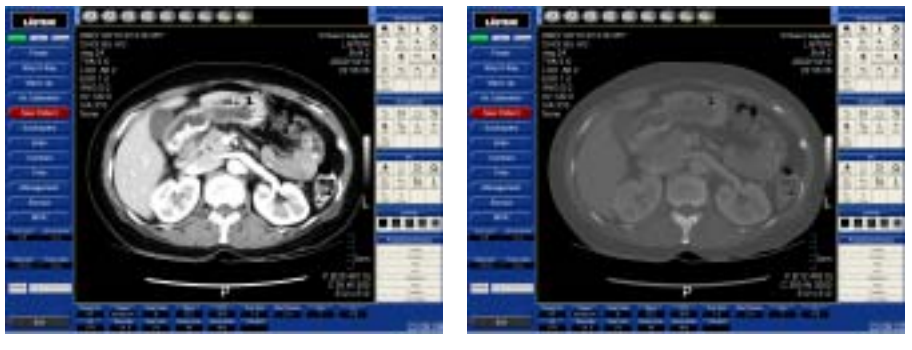

 $(e)$  (f)

- 그림 5.11 Predefined Window 적용 화면
	- (a) Abdomen
	- (b) Head
	- (c) Lung
- (d) Mediastinum
- (e) Spine
- (f) Vertebrae

그림 5.11은 Abdomen, Head, Lung, Mediastinum, Spine, Vertebrae 가 잘 보이도록 미리 정의된 window width와 level을 적용한 화면이다.

# 제 6 장 네트워크 기능

네트워크 기능에는 Worklist 서버로부터 CT 촬영할 예약 환자 정보를 불러오 는 기능, CT 영상을 필름으로 출력하는 기능, CT 영상을 Image 서버로 전송하는 기능이 있다.

### 6.1 DICOM 통신

DICOM(Digital Imaging and Communication in Medicine)은 의료 영상 장치 들 사이에서 의료 영상과 여러 업체들에서 생산된 이기종의 의료 영상 장비들을 연결하는 표준 프로토콜이다. DICOM의 목적은 사용자들로 하여금 여러 업체들에 서 생산된 이기종의 의료 영상 장비들을 연결하는 표준 프로토콜을 제시하는 것 이다.

DICOM 통신은 DICOM Service Class User(SCU)와 Service Class Provider(SCP) 사이에서 이루어지며 일반적으로 SCU는 CT, MR등의 각종 DICOM Modality들이 되며 SCP는 PACS 서버가 된다.

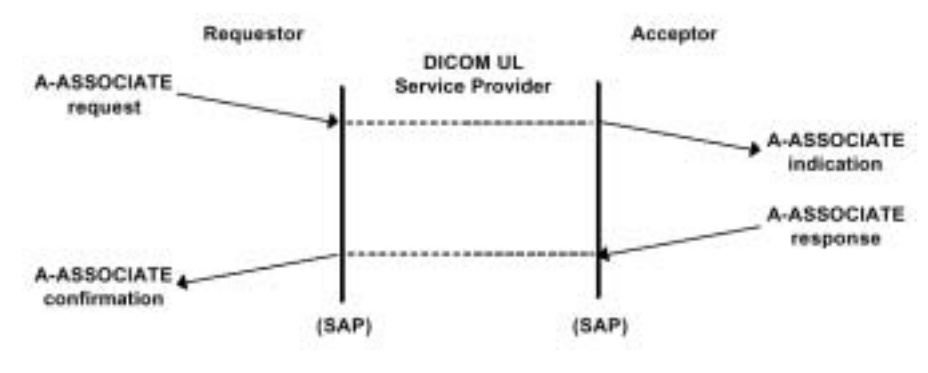

그림 6.1 Associate Request

DICOM 통신을 하기 위해서는 그림 6.1과 같이 SCU와 SCP간의 A-ASSOCIATE가 먼저 이루어져야 한다. A-ASSOCIATE가 이루어진 후 SCU와

- 34 -

SCP는 DICOM Message를 주고, 받으며 영상과 각종 정보를 교환한다. DICOM Message는 Command Set과 Data Set으로 구성되며 인코딩된 후에 네트워크를 통하여 전달된다.

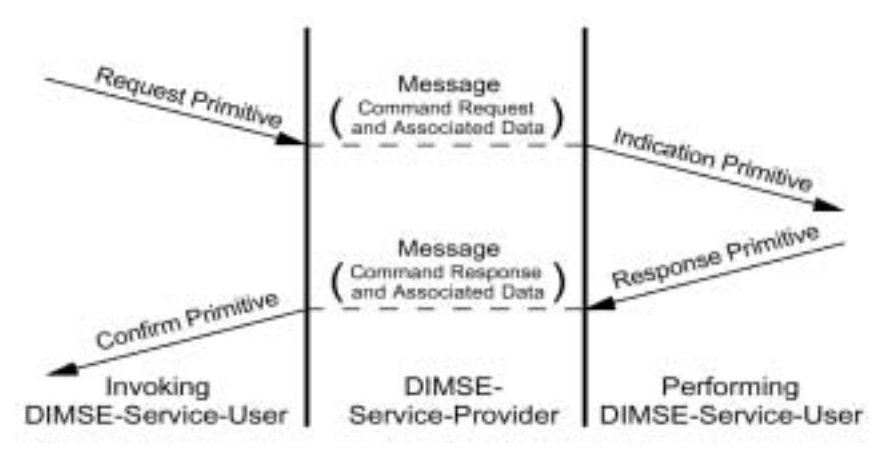

그림 6.2 DIMSE Service Primitives

그림 6.2는 SCU와 SCP간에 DICOM Message를 교환하는 방법을 나타내고, 그림 6.3은 DICOM Message 교환시 사용하는 Protocol Data Units Structure이 다.

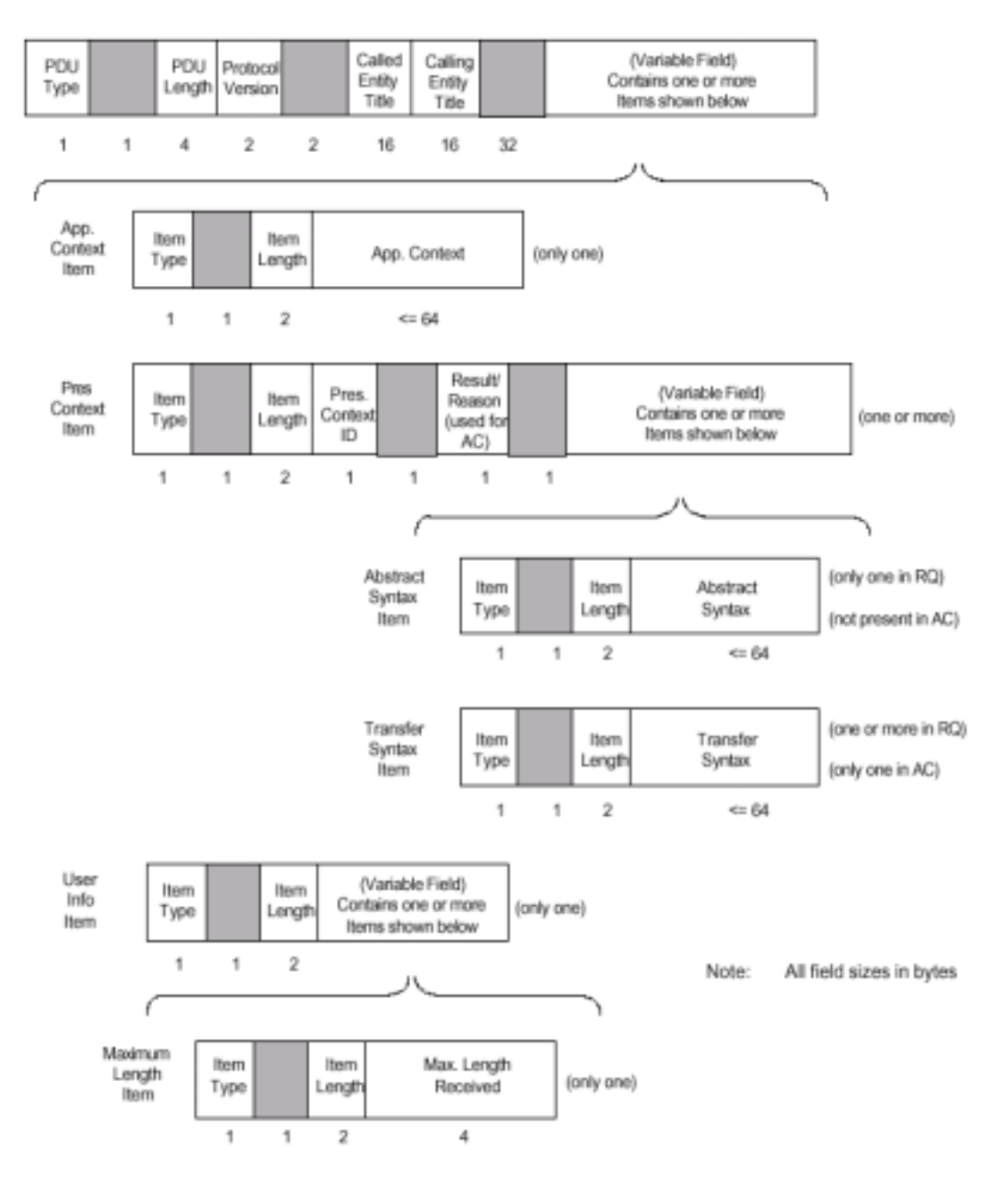

그림 6.3 Protocol Data Units Structure

### 6.2 예약 환자 정보 검색 기능(Worklist)

예약 환자 정보 검색 기능(Worklist)은 CT 촬영전 방사선과 의사 또는 CT 시 스템 조작자가 직접 환자 정보를 입력하는 대신 Worklist 서버로부터 예약된 환자 정보를 불러오는 기능이다.

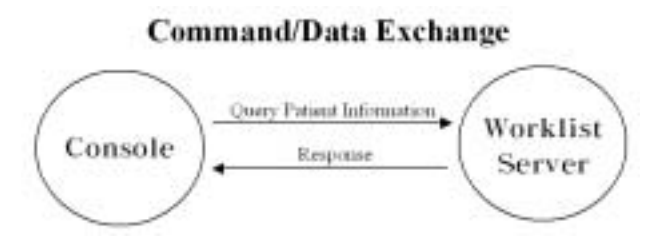

그림 6.4 콘솔과 Worklist 서버간의 통신

그림 6.4는 콘솔과 Worklist 서버간의 통신을 나타내는 모식도이다. 콘솔에서 Worklist 서버에 예약 환자 정보를 질의하면 Worklist 서버는 저장 장치에서 예약 환자 정보를 검색하고, 검색한 결과를 콘솔에 전송한다.

예약 환자 정보 검색 기능(Worklist)을 구현하기 위해 Linux 서버에 CTN(Central Test Node) Worklist 서버를 설치하였고, Name, AE Title, Host Name, Port를 이용하여 콘솔에서 Worklist 서버에 접속하였다. 다음은 본 연구에 서 구현한 콘솔에서 Worklist 서버로 예약 환자 정보를 전송하고, Worklist 서버 에서 검색한 예약 환자 정보를 콘솔에서 수신하는 프로그램 코드이다.

> KD\_CONNECT info; info = GetDefaultConnectInfo(WORKLIST\_SERVER); KDicomSocket \* pSocket = m\_pSM->NewSocket(info); pSocket->AddCFindRequest(message, find); pSocket->StartSCU(1);

< 콘솔에서 Worklist 서버로 예약 환자 정보 전송 >

 $KD_PDU * msg = (KD_PDU *) IParam;$ KDicomDS \* pDS = new KDicomDS; pDS->LoadDS(msg->filename); m\_pDlgWorklist->UpdateWorklist(pDS); delete pDS;

< Worklist 서버에서 검색한 예약 환자 정보를 콘솔에서 수신 >

그림 6.5는 CT 콘솔 프로그램을 실행하는 클라이언트에서 Telnet 프로그램을 이용하여 Worklist 서버에 접속한 화면이다.

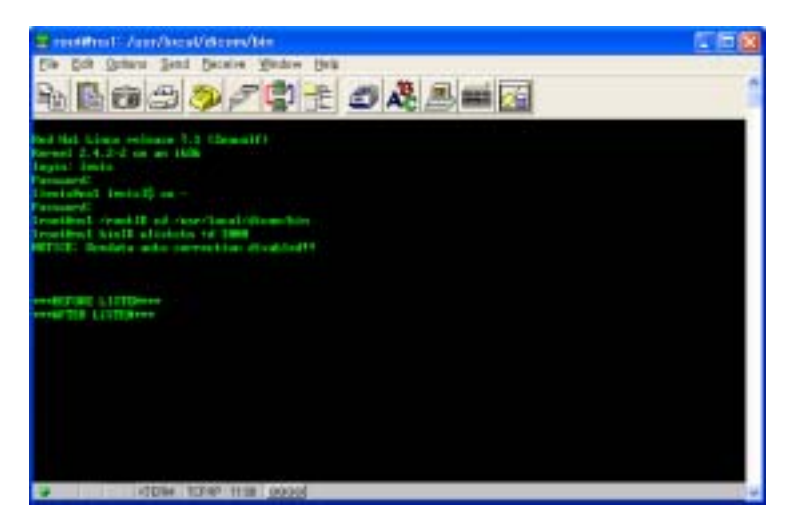

그림 6.5 Worklist 서버 접속 화면

## 6.3 CT 영상 출력 기능(Print)

CT 영상 출력 기능(Print)은 CT scanner로부터 획득한 영상을 필름으로 출력 하기 위해 Print 서버로 CT 영상을 전송하는 기능이다.

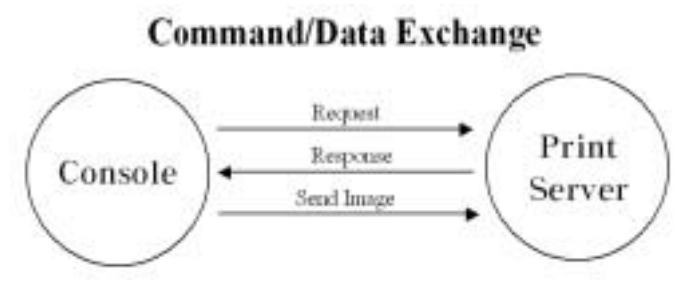

그림 6.6 콘솔과 Print 서버간의 통신

그림 6.6은 콘솔과 Print 서버간의 통신을 나타내는 모식도이다. 콘솔에서 Print 서버의 출력 가능 여부를 확인한 후 출력할 CT 영상을 Print 서버로 전송하고, Print 서버에서는 전송받은 CT 영상을 필름으로 출력하게 된다.

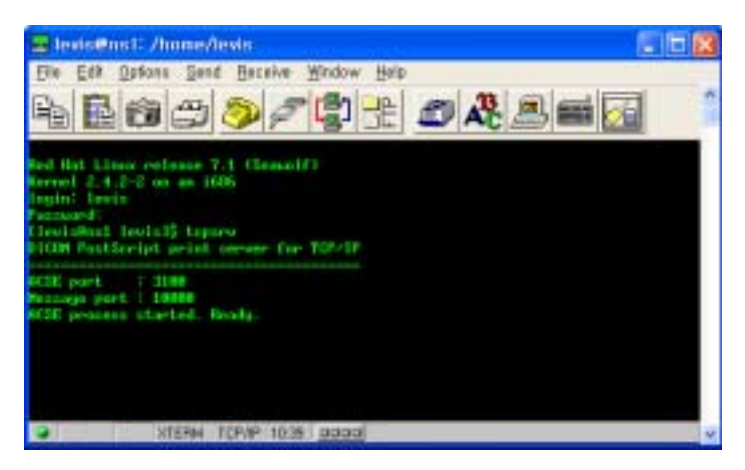

그림 6.7 Print 서버 접속 화면

Print 기능을 구현하기 위해 Linux 서버에 CTN(Central Test Node) Print 서 버를 설치하였고, Name, AE Title, Host Name, Port를 이용하여 콘솔에서 Print 서버에 접속하였다. 그림 6.7은 콘솔 프로그램을 실행하는 클라이언트에서 Telnet 프로그램을 이용하여 Print 서버에 접속한 화면이다.

# 6.4 CT 영상 전송 기능(Send)

CT 영상 전송 기능(Send)은 CT scanner에서 획득한 CT 영상을 Image 서버 로 전송하는 기능이다.

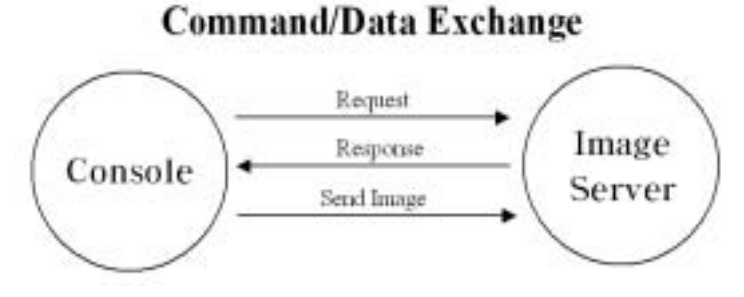

그림 6.8 콘솔과 Image 서버간의 통신

그림 6.8은 콘솔과 Image 서버간의 통신을 나타내는 모식도이다. 콘솔에서 Image 서버에 CT 영상을 전송받을 수 있는지 여부를 확인한 후 CT 영상을 Image 서버로 전송한다.

CT 영상 전송 기능(Send)을 구현하기 위해 Image 서버로 메디페이스사의 I -View를 사용하였으며 Name, AE Title, Host Name, Port를 이용하여 I-View에 접속한 후 CT 영상을 전송하였다. 그림 6.9는 π-View에서 CT 콘솔 프로그램의 AETitle, Host Name, Port를 설정한 화면이다.

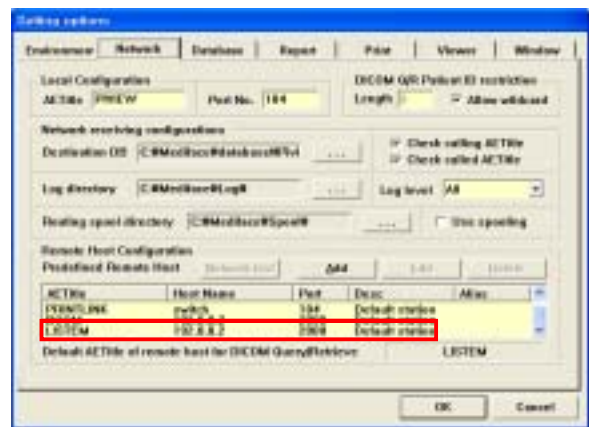

그림 6.9 m-View 네트워크 설정 화면

다음은 본 연구에서 구현한 콘솔 프로그램에서 CT 영상을 Image 서버로 전송 하기 위한 프로그램 코드이다.

> KD\_CONNECT info = GetDefaultConnectInfo(IMAGE\_SERVER); KDicomSocket \* pSocket = m\_pSM->NewSocket(info); int message = 1; for(int i=0; i<m\_nSendFileNum; i++) { char cSendFilePath[200]; strcpy(cSendFilePath, m\_sSendFilePath[i]); pSocket->AddCStoreRequest(message, cSendFilePath); message++; }

pSocket->StartSCU(1);

< CT 영상을 Image 서버로 전송 >

# 6.5 결과

6.5.1 예약 환자 정보 검색 기능(Worklist)

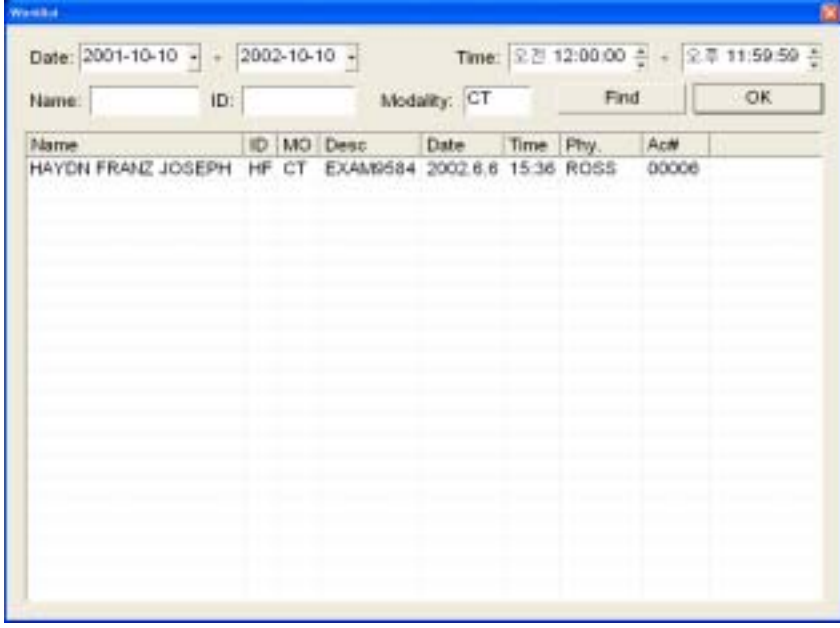

그림 6.10 Worklist 서버로부터 예약 환자 정보를 불러온 화면

그림 6.10은 콘솔 프로그램에서 worklist 서버에 접속하여 2001년 10월 10일부 터 2002년 10월 10일까지 CT 촬영할 예약 환자 정보를 불러온 화면이며, 예약 환 자 정보에는 Name, ID, MO, Desc, Date, Time. Phy., Ac#가 있다.

6.5.2 CT 영상 출력 기능(Print)

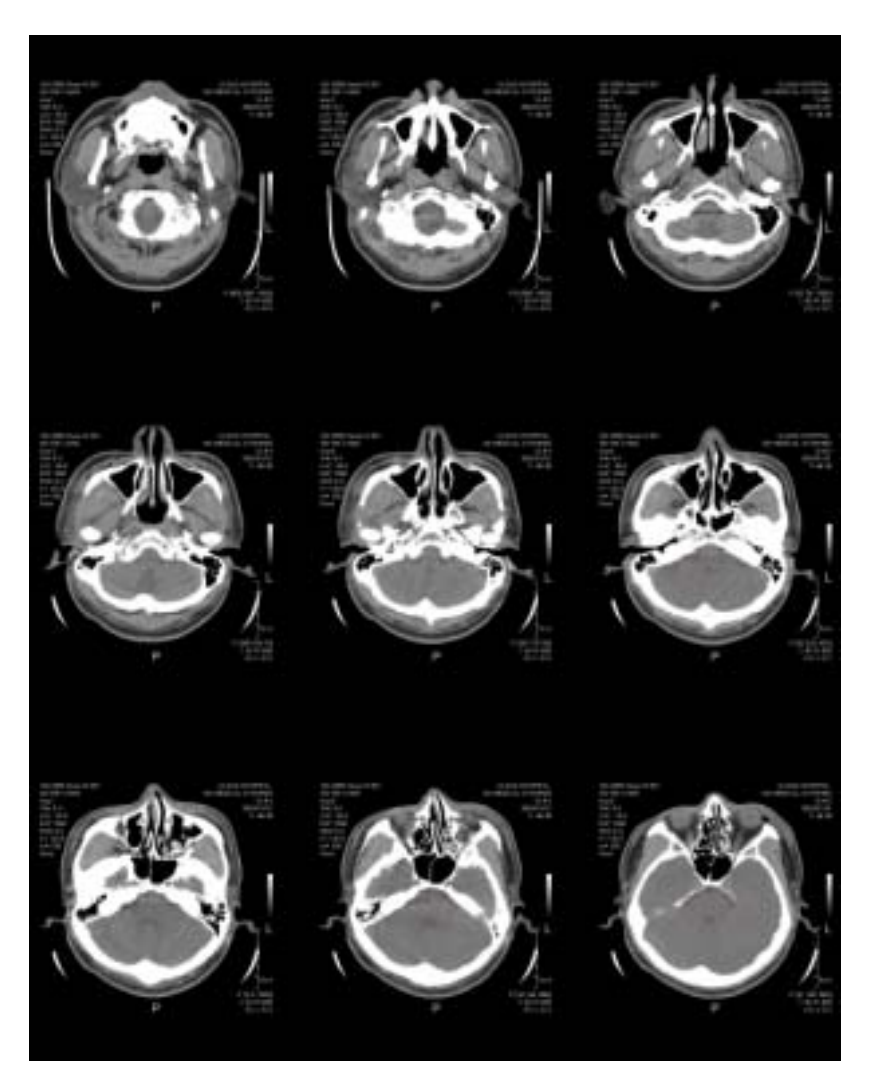

그림 6.11 필름으로 출력된 CT 영상

그림 6.11은 Print 서버에서 콘솔 프로그램으로부터 전송받은 CT 영상을 3 × 3으로 필름에 출력한 화면이다.

6.5.3 CT 영상 전송 기능(Send)

| Fatent IO | <b>Barre</b>               | <b>Brett Clubs</b>      |          | Age: Carl Constants | DE.              |
|-----------|----------------------------|-------------------------|----------|---------------------|------------------|
|           | LEE KINNINGSON             | TRN-99-29<br>1990-93-25 | 部下       |                     | Calcel           |
|           | <b>LOWN</b><br><b>TAIL</b> |                         |          |                     | Modify.          |
| 86.11881  | <b>JEEHIE SCON</b>         |                         | $45 - 8$ |                     | Delete           |
|           |                            |                         |          |                     | <b>Juan</b>      |
|           |                            |                         |          |                     | Eand             |
|           |                            |                         |          |                     | <b>Baina</b>     |
|           |                            |                         |          |                     | <b>Bars Rack</b> |

그림 6.12 CT 영상을 전송할 콘솔 프로그램

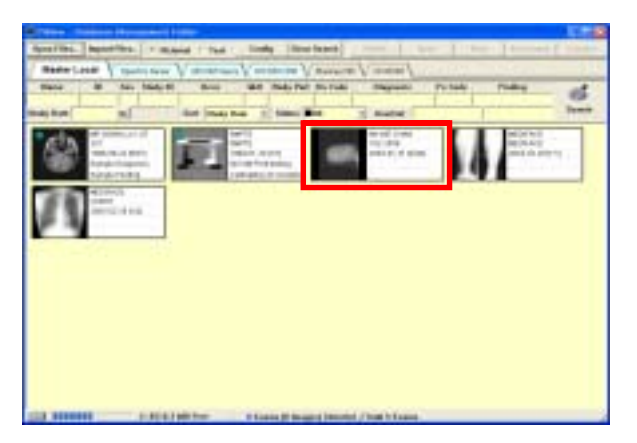

그림 6.13 **π**-View에서 전송받은 CT 영상

그림 6.12와 6.13은 콘솔 프로그램에서 이름이 'AN WE CHAN(가명)'인 환자 의 CT 영상을 Image 서버인 메디페이스사의 π-View로 전송한 결과이다.

# 제 7 장 MPR(Multi Planner Reformat)

본 연구에서 CT 영상을 겹쳐쌓아서 직각 방향의 단면 영상을 재구성하는 MPR(Multi Planner Reformat)기능을 구현하였다.

### 7.1 MPR의 개념

3차원 재구성 후 인체 기관의 공간적인 위치와 특히 종양등의 위치 파악, 크기 등의 정보는 후 외과적인 수술 계획이나 방사선 치료시 조사되는 방향을 정하는 데 있어서 매우 중요한 역할을 하게 된다. 그러나 CT 영상에서는 인체에 수직인 평행면만이 생성 가능하고, 따라서 3차원적인 수술 또는 치료 계획에서는 제한된 정보만을 주게된다. 그에 따라 3차원 영상의 임의 방향에서의 단면 영상이 요구되 어지며, 이러한 임의 단면은 종양 또는 신체 기관의 위치와 형태 파악에 있어 중 요한 역할을 하게 된다. 이러한 영상은 사용자가 선택한 부분을 기준으로 데이터 를 재구성하고, 적절한 보간(interpolation)을 통하여 획득할 수 있다. 그림 7.1은 MPR의 개념도를 나타내고 있다.

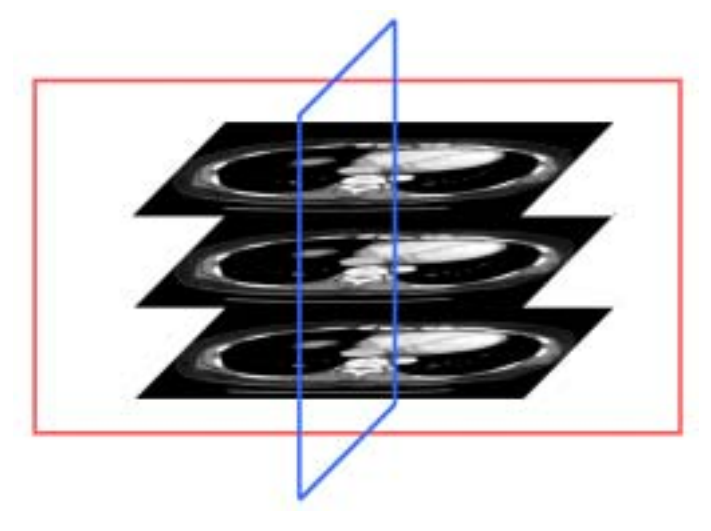

그림 7.1 MPR의 개념도

다음은 본 연구에서 구현한 관상면(coronal)과 시상면(sagittal)의 영상을 재구 성하기 위한 프로그램 코드이다.

for  $y_i = 1$  to ImageHeight for  $z_i = 1$  to Number\_of\_Slices for  $x_i = 1$  to ImageWidth Array of Coronal Image = first address of data +  $y_i$ ×ImageWidth +  $x_i$  + step step = step + ImageHeigth  $\times$  ImageWidth step  $= 0$ 

< 관상면(coronal) 영상 재구성 >

for  $x_i = 1$  to ImageWidth for  $z_i = 1$  to Number\_of\_Slices for  $y_i = 1$  to ImageHeight Array of Sagittal Image = first address of data +  $y_i$ ×ImageHeight +  $x_i$  + step step = step + ImageHeight  $\times$  ImageWidth step  $= 0$ 

< 시상면(sagittal) 영상 재구성 >

### 7.2 결과

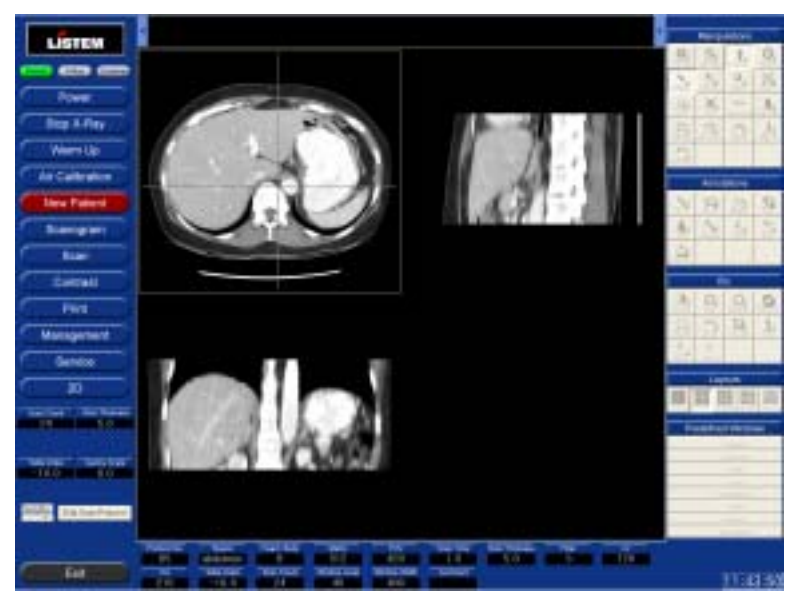

그림 7.2 MPR 화면

그림 7.2는 512 × 512 CT 영상 40장으로 재구성한 MPR 화면이며 평행면 (transverse), 관상면(coronal), 시상면(sagittal)의 재구성된 영상을 볼 수 있다.

# 제 8 장 결 론

본 연구에서는 콘솔 프로그램 화면 구성, CT scanner와 콘솔간의 통신, 데이터 베이스 설계 및 구축, CT 영상 처리, 네트워크 기능, MPR(Multi Planner Reformat)을 구현하여 CT 콘솔 프로그램을 개발하였다.

첫째, 기존 콘솔 프로그램을 분석하여 본 연구에 적합한 콘솔 프로그램 화면을 설계 및 구현하였다. 화면 우측에는 CT scanner의 조작과 관련된 CT scanner Control Menu 부분, 화면 좌측에는 CT 영상의 조작과 표시에 관련된 Manipulation 부분, Annotation 부분, Etc. 부분, Layout 부분, Predefined Window 부분, 화면 상단과 중앙에는 CT 영상의 디스플레이와 관련된 Thumbnail Image 부분, CT Image 부분, 화면 하단에는 CT 프로토콜을 표시하는 CT Protocol 부분 을 배치하였다.

둘째, 콘솔에서 CT scanner를 제어하고, CT scanner에서 획득한 영상을 콘솔 로 전송하기 위해서 LAN(Local Area Network)을 이용하였고, LAN 통신을 구현 하기 위해 command를 정의하였으며, MFC의 CAsyncSocket과 CArchive 클래스 를 이용하여 CT scanner와 콘솔간의 통신을 구현하였다.

셋째, CT 영상을 효율적으로 관리하기 위해 DICOM(Digital Imaging and Communication in Medicine) 표준의 DICOM Composite Image IOD Information Model을 근거로 Patient, Study, Series, Image에 대한 각각의 테이블을 구성하고, 각 테이블을 계층적으로 연결하여 데이터베이스를 설계하였고, Microsoft Access 2000을 이용하여 CT 영상 관리 데이터베이스를 구축하였다.

넷째, CT 영상 처리에는 CT 영상을 천이 변환, 회전 변환, 크기 변환시키는 CT 영상의 조작, CT 영상에 smoothing filter, sharpening filter, embossing filter, sobel edge detection filter를 취하는 CT 영상의 필터링, CT 영상에 abdomen, head, lung, mediastinum, spine, vertebrae에 적합한 window width와 level를 적 용시키는 CT 영상의 디스플레이가 있으며 KDicom Library를 이용하여 구현하였 다.

- 48 -

다섯째, 네트워크 기능에는 Worklist 서버로부터 예약된 환자 정보를 불러오는 예약 환자 정보 검색 기능(Worklist), CT scanner로부터 획득한 영상을 필름으로 출력하기 위해 Print 서버로 CT 영상을 전송하는 CT 영상 출력 기능(Print), CT scanner에서 획득한 CT 영상을 Image 서버로 전송하는 CT 영상 전송 기능 (Send)이 있으며, DICOM 통신을 이용하여 구현하였다.

여섯째, CT 영상을 겹쳐쌓아서 직각 방향의 단면 영상을 보간(interpolation)하 여 관상면(coronal)과 시상면(sagittal)을 재구성하는 MPR(Multi Planner Reformat) 기능을 구현하였다.

앞으로 개선할 점으로는 충분한 필드 테스트를 통한 CT 콘솔 프로그램의 안정 화와 CT 영상의 3차원 재구성 기능 추가 그리고, MPR 기능에서 임의 각도의 단 면 재구성 등이 있다.

# 참 고 문 헌

- [1] 박희곤, "CT 영상학", 청구문화사, p.81, pp.327-328, 1997
- [2] 권준식, 김동욱, 김진태, 김태은, 송호근, 차국찬, 최종호, 최종수, "디지털 영상 처리 이론 및 응용", 에드텍, pp.378-384, 2000
- [3] 김대영, "Shadow 효과를 적용한 2D Texture Mapping 구현에 관한 연구", 연 세대학교 석사학위논문, 2000
- [4] 김 혁, "병원 전산화를 위한 PC기반 Mini-PACS 구현에 관한 연구", 연세대 학교 석사학위논문, pp.49-50, 1996
- [5] John Viescas, "Running Microsoft 한글 액세스 2000", 정보문화사, 1999
- [6] Rafael C. Gonzalez, Richard E. Woods, "Digital Image Processing", Addison-Wesley Publishing Company, Inc., 1992
- [7] 장동혁, "Visual C++을 이용한 디지털 영상 처리의 구현", PC 어드밴스, p.98, 1999
- [8] 이문호, "Visual C++ 실용 영상 신호처리", 대영사, 2001
- [9] Jayaram K. Udupa, Gabor T. Herman, "3D Imaging in Medicine", CRC Press, Inc., 2000
- [10] John C. Russ, "The Image Processing Handbook", CRC Press, Inc., 1995
- [11] K. Kirk Shung, Michael B. Smith, Benjamin M. W. Tsui, "Principles of Medical Imaging, Academic Press, Inc. 1992
- [12] 임강진, 신재호, 권병희, "Network Bible 3rd Ed.", 영진.com, 2000
- [13] Alan Watt, "3D Computer Graphics", Addison-Wesley Publishing Company, 1993
- [14] James D. Foley, Andries van Dam, Steven K. Feiner, John F. Hughes, "Computer Graphics", Addison-Wesley Publishing Company, 1996
- [15] Jacob Beutel, Harold L. Kundel, Richard L. Van Metter, "Handbook of Medical Imaging, Volume 1. Physics and Psychophysics", SPIE Press, 2000
- [16] Milan Sonka, J. Michael Fitzpatrick, "Handbook of Medical Imaging, Volume 2. Medical Imag Processing and Analysis", SPIE Press, 2000
- [17] Yongmin Kim, Steven C. Horii, "Handbook of Medical Imaging, Volume 3. Display and PACS", SPIE Press, 2000
- [18] 권덕문, 김성수, 김영근, 김영일, 김화곤, 김흥태, 박영순, 박일영, 신영순, 양한 준, 오현주, 유병규, 유장수, 이경성, 이덕규, 이만구, 이후민, 임청환, 임한영, 홍찬규, "Analog & Digital․PACS 의료영상정보학", 도서출판 대학서림, 2001
- [19] John Miano, "Compressed Image File Formats", Addison Wesley Longman, Inc., 1999
- [20] 나민영, "데이터베이스 설계", 기한재, 1996
- [21] Edward Angel, "Interactive Computer Graphics", Addison Wesley Longman, Inc., 1997
- [22] H. K. Huang, D.Sc., FRCR(Hon.), "PACS Basic Principles and Applications", Wiley-Liss, Inc., 1999
- [23] Abraham Silberschatz, Henry F. Korth, S. Sudarshan, "Database System Concepts", The McGraw-Hill Companies, Inc., 1997
- [24] 권의철, "Delaunay triangulation을 이용한 3차원 의료영상 재구성에 관한 연 구", 연세대학교 석사학위논문, 1998
- [25] 박순만, "CT 영상 볼륨 재구성에서의 Classification 자동화에 관한 연구", 연 세대학교 석사학위논문, 1999
- [26] 박정근, "골격성 제 Ⅲ 급 부정교합 환자에 대한 악교정 수술용 진단 예측 시 스템 개발에 관한 연구", 연세대학교 석사학위논문, 2000
- [27] Scott E Umbaugh, "Computer Vision and Image Processing: A Practical Approach Using CVIPtools", Prentice Hall PTR, 1998

### ABSTRACT

# A Study on the Implementation of the Console Program for the Computed Tomography

Lee, Kyung Moo Dept. of Biomedical Engineering The Graduate School Yonsei University

In this paper, the following functions was developed based on the Computed Tomography(CT) of Philips and GE Medical Systems to develop the console program for CT.

First, we designed the user friendly console screen for the radiologists and the CT system operators. Second, the LAN(Local Area Network) communication was used to control the CT scanner from the console using the MFC CAsyncScocket class and CArchive class. Third, the CT image database based on the DICOM standard 3.0 was designed by using the Microsoft Access 2000. Fourth, the KDicom Library was used to implement the image processing functions. Fifth, the developed DICOM communication was used to acquire the reservation patient information from the worklist server, to print CT images with the film, and to store CT images in a remote image server. Finally, the Multi Planner Reformat was developed to reconstruct the sectional image of any perpendicular direction.

Key words : Computed Tomography(CT), Database, Console, DICOM(Digital Imaging and Communication in Medicine)

- 52 -